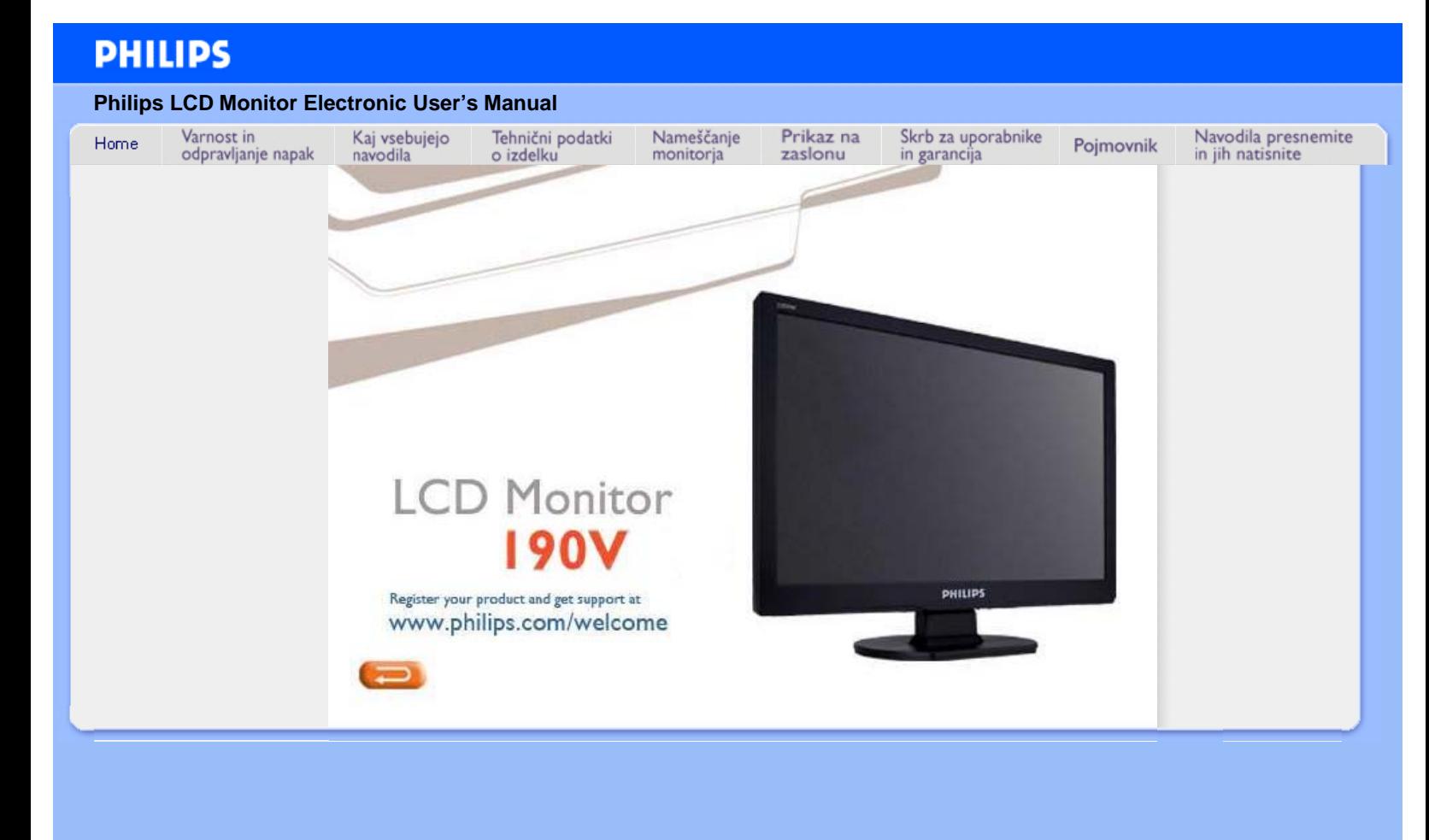

# **Informacije o varnosti in odpravljanju težav**

- <span id="page-1-0"></span>[•](#page-1-0)Varnostni ukrepi in vzdrževanje
- [•](#page-1-0)[Pogosta](#page-3-0) [vprašanja](#page-3-0)
- [•](#page-1-0)[Odpravljanje](#page-8-0) [težav](#page-8-0)
- [•](#page-1-0)[Informacije o](#page-10-0) [predpisih](#page-10-0)
- [•](#page-1-0)[Druge zadevne](#page-19-0) [informacije](#page-19-0)

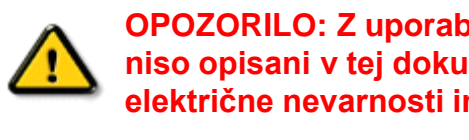

**Varnostni ukrepi in vzdrževanje**

**OPOZORILO: Z uporabo kontrol, prilagoditev ali postopkov, ki niso opisani v tej dokumentaciji, tvegate električni udar oz. druge električne nevarnosti in/ali mehanske nevarnosti.**

Pri priključitvi ali uporabi računalniškega monitorja preberite in upoštevajte ta navodila:

## **Uporaba:**

- Ne izpostavljajte zaslona neposredni sončni svetlobi, ne postavljajte ga v bližino radiatorja ali drugemu izvoru toplote.
- Odstranite predmete, ki bi lahko padli v reže in odprtine zaslona ali onemogočili pravilno prezračevanje monitorjeve ' elektronike.
- Reže in odprtine na ohišju zaslona so namenjene prezračevanju, zato ne smejo biti pokrite.
- Ko nameščate zaslon, se prepričajte, da je napajalni kabel in zidna vtičnica zlahka dostopna.
- Ce boste izkljucili zaslon tako, da boste iztaknili napajalni kabel iz zidne vticnice ali iz konektorja na hrbtni strani zaslona, pocakajte 6 sekund preden ga ponovno vkljucite.
- Ves čas uporabljajte le napajalni kabel, ki je odobren od Philips. Če napajalni kabel manjka, se prosimo povežite z vašim lokalnim servisom. (Obrnite se na splošne informacije za pomoč in podporo strankam/potrošnikom)
- Med delovanjem LCD zaslona, ga ne izpostavljajte ekstremnim pogojem ali silnim vibracijam.
- Ne udarjajte in ne izpuščajte zaslona med delovanjem ali prevozom.

## **Vzdrževanje:**

- Da se izognete možnim poškodbam, vašega zaslona ne pritiskajte po LCD površini. Pri premikanju ali dvigovanju zaslona, za oprijemno točko uporabljajte ohišje zaslona. Z roko ali prsti ne oprijemajte LCD površine.
- Ce zaslon dolgo casa ne boste uporabljali, ga izkljucite iz napajalnega omrežja.
- Iz napajalnega omrežja ga izključite tudi, ko ga želite počistiti. Pri tem uporabite rahlo navlaženo mehko krpo. Prikazovalnik lahko počistite z vlažno krpo le, kadar je napajanje izključeno. Za čiščenje zaslona nikoli ne uporabljajte organskih topil, kot je npr. alkohol ali amoniakovih preparatov.
- Da se izognete nevarnosti kratkega stika ali trajni poškodbi izdelka, zaslona ne izpostavljajte prahu, dežju, vodi ali pretirano vlažnemu okolju.
- Ce zaslon postane moker, ga takoj izbrišite z suho, mehko krpo.
- Ce v notranjost zaslona zaide tuja snov ali voda, prosimo, da takoj izkljucite zaslon in iztaknite napajalni kabel iz zidne vticnice. Nato odstranite snov ali vodo in ga pošljite v servis.
- Ne shranjujte in ne uporabljajte zaslona, v bližini grelnih teles, kadar bi bil izpostavljen neposredni sončni svetlobi ali ekstremnem mrazu.
- Za najboljše delovanje in dolgo življensko dobo vašega zaslona, prosimo uporabljajte zaslon v prostorih, ki ustrezajo naslednjim temperaturnim in vlažnostnim pogojem.

Temperatura: 0 - 40°C 32 -104°F

Vlažnost: 20-80% RH

## **Servis:**

- Ohišje zaslona se lahko odpre le od pooblašeenega servisnega osebja.
- Pri potrebi popravila ali nastavitev, se prosimo povežite z vašim lokalnim servisom. (Poglejte v poglavje "informacije za pomoč in podporo strankam/potrošnikom")
- Za informacije povezane s prevozom, poglejte v poglavje "Fizikalne specifikacije".
- Ne pustite vašega zaslona v vozilu pod vplivom neposredne sončne svetlobe.

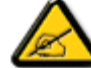

Ce zaslon ne deluje normalno ali ce niste prepricani, kateri postopek morate izbrati v teh navodilih za uporabo, se posvetujte s pooblašeenim servisnim tehnikom.

- <span id="page-3-0"></span>[•](#page-3-0) [Varnost in](#page-1-0) [odpravljanje težav](#page-1-0)
- [•](#page-3-0) Splošna pogosta
- vprašanja [•](#page-3-0) Regulacija
- zaslona [•](#page-3-0) Kompatibilnost z drugimi zunanjimi napravami
- [•](#page-3-0) Tehnologija LCD plošče
- [•](#page-3-0) [Ergonomični,](#page-3-0) [ekološki in](#page-3-0) [varnostni](#page-3-0) [standardi](#page-3-0)
- [•](#page-3-0) [Odpravljanje](#page-8-0) [težav](#page-8-0)
- [•](#page-3-0) [Informacije o](file:///P|/P_TranslateFile/CC9/2009/3/Help/AOC/CD/lcd/manual/slovenian/190V/safety/regs/regulat.htm) [predpisih](file:///P|/P_TranslateFile/CC9/2009/3/Help/AOC/CD/lcd/manual/slovenian/190V/safety/regs/regulat.htm)
- [•](#page-3-0) [Druge zadevne](#page-19-0) [informacije](#page-19-0)

# **Pogosta vprašanja**

# **Splošna pogosta vprašanja**

**V: Kaj naj naredim, če se po namestitvi monitorja na zaslonu izpiše 'Ne morem prikazati tega video načina'?**

**O: Priporočeni video način za Philips : 1440 x 900 @60Hz.**

- 1. Izklopite vse kable in osebni računalnik priključite na prej uporabljeni monitor, ki je deloval pravilno.
- 2. V meniju Start v Windows izberite Nastavitve/Nadzorna plošča. V oknu Nadzorna plošča izberite ikono Zaslon. V Prikaži nadzorno ploščo izberite jeziček 'Nastavitve'. Pod tem jezičkom je okno 'namizje', drsnik premaknite na 1440 x 900 pikslov .
- 3. Odprite 'Napredne lastnosti', Hitrost osvežitve nastavite na 60 Hz in kliknite V redu.
- 4. Ponovno zaženite računalnik in ponovite koraka 2 in 3, da bi preverili, ali je osebni računalnik nastavljen na 1440 x 900@60Hz .
- 5. Ugasnite računalnik, izključite stari monitor in priključite LCD monitor Philips.
- 6. Vključite monitor in nato še osebni računalnik.

## **V: Kaj pomeni 'hitrost osvežitve' v zvezi z LCD monitorjem?**

**O:** Hitrost osvežitve za LCD monitorje ni preveč pomembna. LCD monitorji prikazujejo stanovitno sliko brez tresljajev pri 60 Hz. Med 85 Hz in 60 Hz ni vidne razlike.

## **V: Kaj so .inf in .icm datoteke na CD-ROM napravi? Kako lahko instaliram gonilnike (.inf in .icm)?**

**O:** To so datoteke gonilnika za vaš zaslon. Sledite navodilam v vašim priročniku za uporabo zaslona, da namestite pravilno gonilnike. Ko prvič zaženete računalnik z novim zaslonom, računalnik lahko zahteva gonilnike za vaš zaslon (.inf in .icm) ali disketo z gonilniki. Sledite navodilam in vstavite (CD-ROM) ki ste ga dobili z novim zaslonom. Gonilniki za zaslon (.inf in .icm datoteke) se bodo instalirale samodejno.

## **V: Kako lahko nastavim resolucijo?**

**O:** Vaša video kartica/grafični gonilnik in zaslon bosta zaznala možne resolucije. Lahko izberete željeno resolucijo pod operacijskim sistemom Windows® Control Panel (nadzorna plošča) z "Display properties" (Lastnosti zaslona).

**V: Kaj se bo zgodilo, če se bom izgubil v času nastavitev zaslona?**

**O:** Enostavno pritisnite gumb MENU, nato izberite 'Reset' (Ponastavite) da prikličite prvotne tovarniške nastavitve.

## **V: Kaj je funkcija Auto?**

**O:** *AUTO naravnava* obnovi optimalni položaj zaslona, fazo in nastavitev ure s pritiskom na eno tipko - brez navigacije skozi menije OSD(On Screen Display) in uporabe kontrolnih tipk.

**Svarilo: Pri določenih modelih je na voljo Auto function (samodejna funkcija).**

**V: Monitor ni pod napajanjem (indikator napajanja ne sveti). Kaj naj storim?**

**O:** Prepričajte se, da AC kabel povezuje monitor in AC izhod, potem pa kliknite na tipkovnico/miško, da "prebudite" vaš PC.

**V: Ali bo LCD zaslon sprejel pretkan signal pod računalniški modeli?**

**O:** Ne. Če je v uporabi pretkan signal, računalniški zaslon skanira in prikaže obe števno in neštevno vodoravno linijo istočasno, kar deformira sliko.

## **V: Kaj pomeni Hitrost osvežitve za LCD?**

**O:** Za razliko od tehnologije zaslonov CRT, pri kateri so tresljaji pogojeni s hitrostjo premikanja žarka elektrona med zgornjim in spodnjim delom zaslona, zaslon z aktivno matrico uporablja aktivni element (TFT) za nadzor vsakega posameznega piksla, zaradi česar hitrost osvežitve pri tehnologiji LCD ni pomembna.

#### **V: Je LCD zaslon odporen na praske?**

**O:** LCD zaslon ima zaščitno oblogo, ki je odporna do certain določene mere (približno do trdote svinčnika 2H). Na splošno je priporočljivo, da površine plošče ne izpostavljate pretirano udarcem ali praskam.

#### **V: Kako naj čistim površino LCD zaslona?**

**O:** Za čiščenje uporabite čisto in mehko krpo. Za temeljitejše čiščenje uporabite izopropilni alkohol. Ne uporabljajte drugih topil, kot so etilni alkohol, etanol, aceton, heksan, itd.

**V: Ali lahko spremenim barvne nastavitve mojega monitorja?**

**O:** Da, lahko spremenite barvne nastavitve vašega monitorja in sicer z naslednjim postopkom preko OSD nadzora,

1. Pritisnite "MENU" za prikaz OSD (On Screen Display) menuja

2. Pritisnite "Leva Puščica" za izbor možnosti "color" (barve), nato pa pritisnite ťMENUŤ za vnos barvne nastavitve, spodaj se nahaja pet nastavitev.

a. 6500K; ta nastavitev vsebuje zaslon z rdece-belimi toni.

b. 9300K; ta nastavitev vsebuje zaslon z modro-belimi toni.

c. User defined (Uporabniško Definirano); uporabnik lahko izbira med svojimi najljubšimi barvami tako, da nastavi rdeco, zeleno in modro barvo.

d. sRGB; gre za standardno nastavitev, ki zagotavlja pravilno izmenjavo barv med razlicnimi aparati (nor. Digitalni fotoaparat, monitorji, tiskalniki, skanerji, itd.)

\*Merjenje barve svetlobe, ki obdaja predmet med segrevanjem. Meritev je izmerjena v okviru absolutne lestvice (Kelvinove stopinje). Nižje Kevinove temperature kot npr.2004K so rdeče; višje temperature kot je 9300K so modre. Nevtralnel temperature so bele, pri 6504K.

#### **V: Ali je Philipsov LCD Monitor možno namestiti na steno?**

**O:** Da, LCD monitorji Philips to omogočajo.Štiri standardne VESA montažne odprtine na zadnji stranici omogočajo uporabniku, da le ta amesti Philipsov monitor na večino VESA standardnih ročic ali pripomočkov. Priporočamo vam, da se za podrobnejše informacije obrnete na vašega Philips zastopnika.

#### NAZAJ NA VRH STRANI

## **Regulacija zaslona**

**V: Kakšna je razlika v sevanju LCD in CRT zaslonov?**

**O:** LCD zasloni ne uporabljajo elektronov, zato na površini zaslona ne proizvajajo tolikšnega sevanja.

#### NAZAJ NA VRH STRANI

## **Kompatibilnost z drugimi zunanjimi napravami**

**V: Ali je Philipsov LCD zaslon Plug-and-Play naprava?**

**O:** Da, zasloni so Plug-and-Play združljivi z operacijskim sistemom Windows® 95, 98, 2000, XP in Vista.

#### NAZAJ NA VRH STRANI

## **Tehnologija LCD plošče**

**V: Kaj je zaslon s tekočimi kristali (LCD)?**

**O:** LCD zaslon je optična naprava, ki se običajno uporablja za prikaz znakov ASCII in slik na digitalnih predmetih, kot so ure, kalkulatorji, prenosne igralne konzole, itd. LCD tehnologija se uporablja za zaslone notesnikov in drugih manjših računalnikov. Kot pri svetlečih diodah in tehnologiji plazme, so tudi LCD zasloni lahko precej tanjši kot katodni (CRT) zasloni. LCD zasloni porabijo precej manj energije kot LED in plazmatični zasloni, ker delujejo na načelu blokiranja in ne oddajanja svetlobe.

### **V: Kakšna je razlika med pasivno matrico LCD zaslonov in aktivno matrico LCD zaslonov?**

**O:** LCD zaslon vsebuje mrežo s pasivno ali aktivno matrico. Aktivna matrica ima tranzistor na vsakem sečišču pikslov, zato za nadzor osvetlitve piksla potrebuje manj toka. Zato lahko tok zaslona z aktivno matrico pogosteje vključimo in izključimo, s čimer izboljšamo čas osvežitve zaslona (na primer, kazalec miške se premika bolj gladko po zaslonu). Pasivna matrica LCD zaslona ima mrežo prevodnikov s piksli na vsakem sečišču na mreži.

## **V: Kakšne so prednosti TFT LCD zaslonov v primerjavi s CRT zasloni?**

**O:** Pri CRT monitorju se elektroni in splošna svetloba sprožajo s trkom polariziranih elektronov ob fluorescenčno steklo. Zato CRT monitorji delujejo s signalom RZM. TFT LCD monitor je naprava za prikaz izhodne slike na plošči s tekočimi kristali. TFT ima v osnovi drugačno strukturo kot CRT: Vsaka celica ima strukturo aktivne matrice in neodvisne aktivne elemente. TFT LCD zaslon ima dve stekleni plošči, prostor med njima pa je poln tekočih kristalov. Ko je celica povezana z elektrodami in pod napetostjo, se struktura molekul tekočih kristalov spremeni in nadzoruje stopnjo dovodne svetlobe za prikaz slik. TFT LCD zaslon ima več prednosti v primerjavi s CRT zaslonom, saj je lahko zelo tanek in ne prihaja do tresljajev, ker ne uporablja metode skeniranja.

#### **V: Zakaj je navpična frekvenca 60 Hz optimalna za LCD monitor?**

**O:** Za razliko od CDT monitorja, ima TFT LCD plošča nespremenljivo ločljivost. Na primer, XGA monitor ima 1024x3 (R, Z, M) x 768 pikslov in večja ločljivost včasih ni mogoča brez dodatne programske obdelave. Plošča optimizira zaslon za 65 MHz uro pike, ki je eden od standardnih za XGA zaslone. Ker je navpična/vodoravna frekvenca za to uro pike 60 Hz/48 kHz, je optimalna frekvenca za ta monitor 60 Hz.

#### **V: Kakšna tehnologija širokega kota je na voljo? Kako deluje?**

**O:** TFT LCD plošča je element, ki nadzoruje/prikazuje dovod hrbtne luči s pomočjo dvojnega loma tekočih kristalov. Z lastnostjo loma projekcije dovodne svetlobe proti glavni osi tekočega elementa nadzoruje smer dovodne svetlobe in jo prikazuje. Ker se razmerje loma dovodne svetlobe na tekoče kristale razlikuje od dovodnega kota svetlobe, je vidni kot TFT zaslona precej ožji od vidnega kota CDT zaslona. Ponavadi se vidni kot nanaša na točko, kjer je razmerje kontrasta 10. Trenutno razvijajo več načinov širitve vidnega kota, najpogosteje pa se za to uporablja film širokega vidnega kota, ki vidni kot razširi s spremembo razmerja loma. Načina IPS (In Plane Switching) ali MVA (Multi Vertical Aligned) se tudi uporabljata za širjenje vidnega kota.

#### **V: Zakaj na LCD monitorju ni tresljajev?**

**O:** Tehnično LCD zasloni tresejo, vendar se vzrok za to razlikuje od vzroka pri CRT monitorjih - in ne vpliva na gledanje. Tresenje na LCD monitorju je povezano s ponavadi neopazno svetlobo, ki jo povročajo razlike med pozitivno in negativno napetostjo. Po drugi strani pa do tresenja CRT zaslonov, ki lahko posnemajo človeško oko, pride, ko postane vidna funkcija vklopa/izklopa fluorescenčnih predmetov. Ker je hitrost odziva tekočih kristalov v LCD plošči precej nižja, se nadležno tresenje na LCD zaslonu ne pojavlja.

### **V: Zakaj je LCD monitor virtualno nižji od Elektromagnetskih Interferenc?**

**O:** Za ralziko od CRT monitorja, LCD monitor nima ključnih delov, ki proizvajajo elektromagnetske motnje, predvsem magnetskih polj. Ker LCD zaslon porablja relativno malo napajanja, njegov napajalnik deluje izredno tiho.

- <span id="page-8-0"></span>[•](#page-8-0)[Varnost in](file:///P|/P_TranslateFile/CC9/2009/3/Help/AOC/CD/lcd/manual/slovenian/190V/safety/SAFETY.HTM) [odpravljanje](file:///P|/P_TranslateFile/CC9/2009/3/Help/AOC/CD/lcd/manual/slovenian/190V/safety/SAFETY.HTM) [težav](file:///P|/P_TranslateFile/CC9/2009/3/Help/AOC/CD/lcd/manual/slovenian/190V/safety/SAFETY.HTM)
- [•](#page-8-0)[Pogosta](#page-3-0) [vprašanja](#page-3-0)
- [•](#page-8-0)Pogoste težave
- [•](#page-8-0)Težave pri prikazovanju
- [•](#page-8-0)[Informacije o](#page-10-0)
- [predpisih](#page-10-0) [•](#page-8-0)[Druge zadevne](#page-19-0)
- [informacije](#page-19-0)

# **Odpravljanje težav**

Na tej strani so opisane težave, ki jih lahko odpravi uporabnik. Če problem še ni izginil potem, ko ste poskusili vse te možnosti, se obrnite na Philipsovega zastopnika za poprodajne storitve.

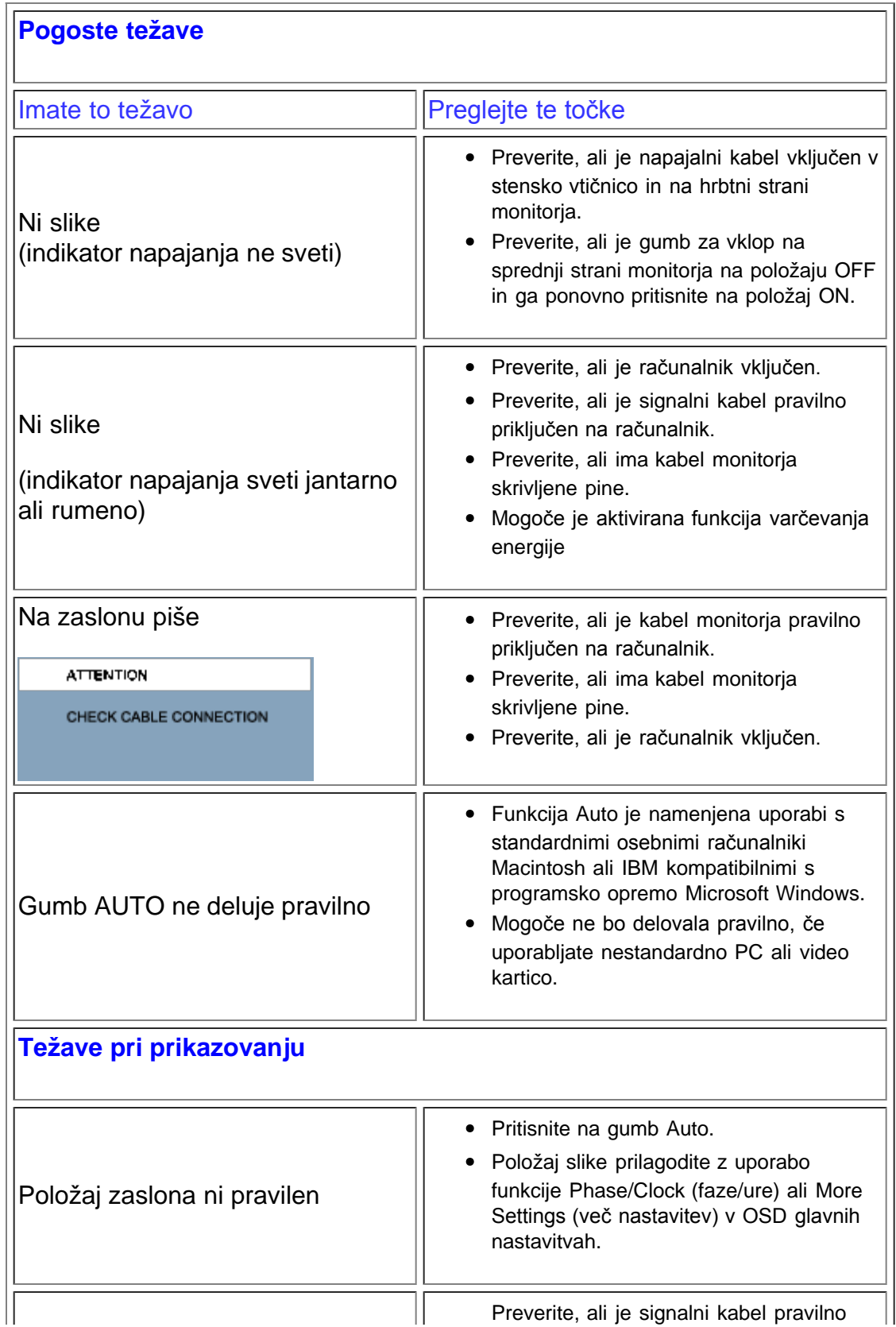

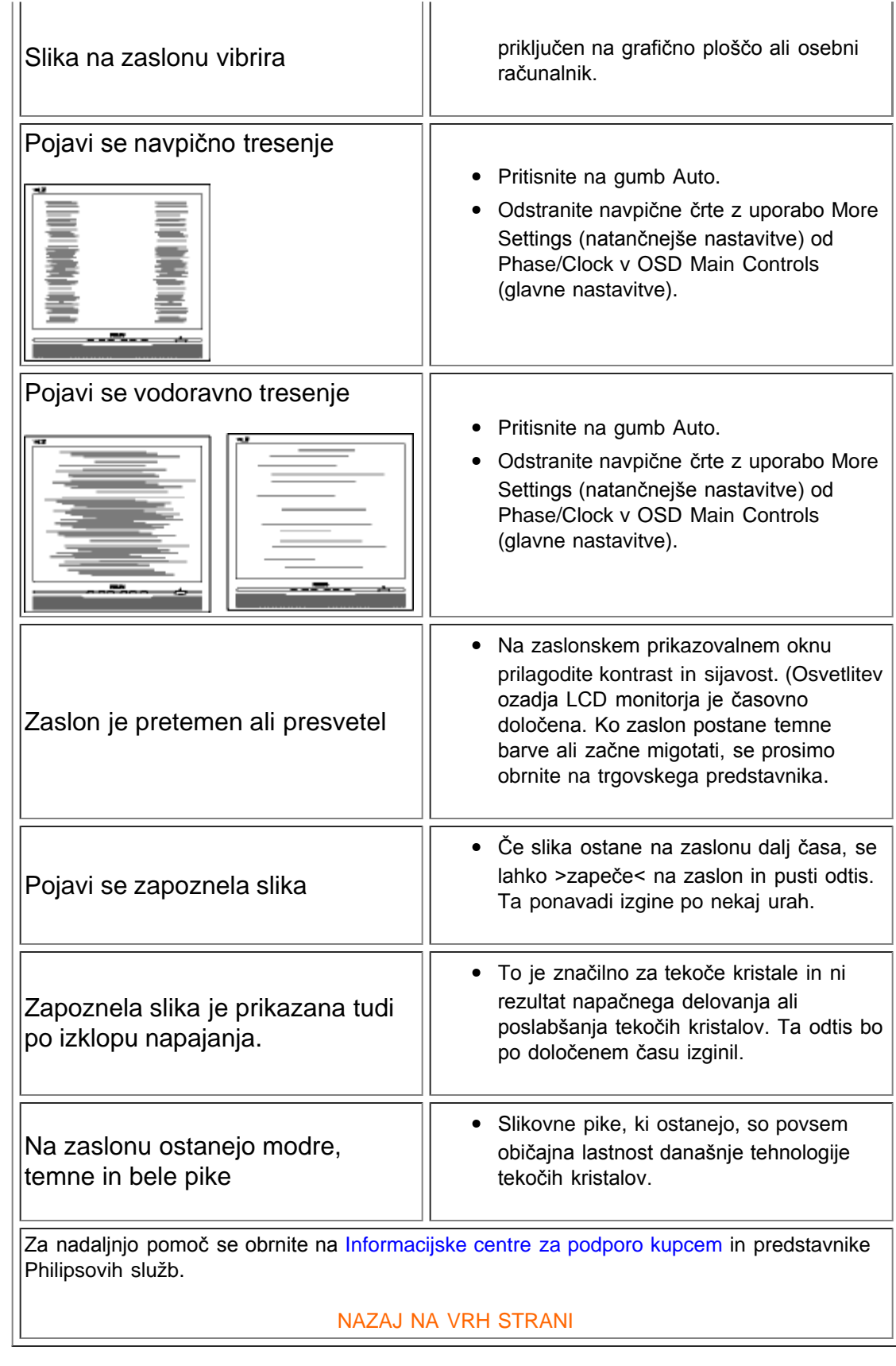

- <span id="page-10-0"></span>[•](#page-10-0) Recycling Information for **Customers** Waste Electrical and Electronic
- [•](#page-10-0) Equipment-WEEE
- [•](#page-10-0) [CE Declaration](#page-10-0) [of Conformity](#page-10-0)
- [•](#page-10-0) Energy Star **Declaration**
- [•](#page-10-0) Federal **Communications Commission** (FCC) Notice (U.S. Only)
- [•](#page-10-0) [FCC Declaration](#page-10-0) [of Conformity](#page-10-0)
- [•](#page-10-0) Commission Federale de la **Communication** (FCC Declaration)
- [•](#page-10-0) EN 55022 **Compliance** (Czech Republic Only)
- [•](#page-10-0) [MIC Notice](#page-10-0) [\(South Korea](#page-10-0) [Only\)](#page-10-0)
- [•](#page-10-0) Polish Center for Testing and **Certification Notice**
- [•](#page-10-0) North Europe (Nordic Countries) Information
- [•](#page-10-0) BSMI Notice (Taiwan Only) Ergonomie
- [•](#page-10-0) Hinweis (nur Deutschland) [•](#page-10-0) Philips End-of-
- Life Disposal [•](#page-10-0) Information for
- UK only
- [•](#page-10-0) China RoHS
- [•](#page-10-0) [Troubleshooting](#page-8-0)
- [•](#page-10-0) [Other Related](#page-19-0) [Information](#page-19-0)
- [•](#page-10-0) [Frequently Asked](file:///P|/P_TranslateFile/CC9/2009/3/Help/AOC/CD/lcd/manual/slovenian/190V/safety/saf_faq.htm) **[Questions](file:///P|/P_TranslateFile/CC9/2009/3/Help/AOC/CD/lcd/manual/slovenian/190V/safety/saf_faq.htm)** [\(FAQs\)](file:///P|/P_TranslateFile/CC9/2009/3/Help/AOC/CD/lcd/manual/slovenian/190V/safety/saf_faq.htm)

# **Regulatory Information**

Model ID: 190V1 Model No: MWV1190T

# **Recycling Information for Customers**

Philips establishes technically and economically viable objectives to optimize the environmental performance of the organization's product, service and activities.

From the planning, design and production stages, Philips emphasizes the important of making products that can easily be recycled. At Philips, end-of-life management primarily entails participation in national take-back initiatives and recycling programs whenever possible, preferably in cooperation with competitors.

There is currently a system of recycling up and running in the European countries, such as The Netherlands, Belgium, Norway, Sweden and Denmark.

In U.S.A., Philips Consumer Electronics North America has contributed funds for the Electronic Industries Alliance (EIA) Electronics Recycling Project and state recycling initiatives for end-of-life electronics products from household sources. In addition, the Northeast Recycling Council (NERC) - a multi-state non-profit organization focused on promoting recycling market development - plans to implement a recycling program.

In Asia Pacific, Taiwan, the products can be taken back by Environment Protection Administration (EPA) to follow the IT product recycling management process, detail can be found in web site [www.epa.gov.tw](http://www.epa.gov.tw/)

The monitor contains parts that could cause damage to the nature environment. Therefore, it is vital that the monitor is recycled at the end of its life cycle.

For help and service, please contact [Consumers Information Center](file:///P|/P_TranslateFile/CC9/2009/3/Help/AOC/CD/lcd/manual/slovenian/warranty/warcic.htm) or [F1rst Choice Contact](#page-45-0) [Information Center](#page-45-0) in each country or the following team of Environmental specialist can help.

Msr.Argent Chan- Environment manager Philips Consumer Lifestyle E-mail: [argent.chan@philips.com](mailto:w.y.chen@philips.com) Tel: +886 (0) 3 222 6795

Mr. Maarten ten Houten - Senior Environmental Consultant Philips Consumer Electronics E-mail: [marten.ten.houten@philips.com](mailto:marten.ten.houten@philips.com) Tel: +31 (0) 40 27 33402

Mr. Delmer F. Teglas Philips Consumer Electronics North America E-mail: [butch.teglas@philips.com](mailto:butch.teglas@philips.com) Tel: +1 865 521 4322

RETURN TO TOP OF THE PAGE

# **Waste Electrical and Electronic Equipment-WEEE**

Attention users in European Union private households

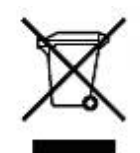

 This marking on the product or on its packaging illustrates that, under European Directive 2002/96/EG governing used electrical and electronic appliances, this product may not be disposed of with normal household waste. You are responsible for disposal of this equipment through a designated waste electrical and electronic equipment collection. To determine the locations for dropping off such waste electrical and electronic, contact your local government office, the waste disposal organization that serves your household or the store at which you purchased the product.

#### RETURN TO TOP OF THE PAGE

## **Energy Star Declaration**

This monitor is equipped with a function for saving energy which supports the VESA Display Power Management (DPM) standard. This means that the monitor must be connected to a computer which supports VESA DPM. Time settings are adjusted from the system unit by software.

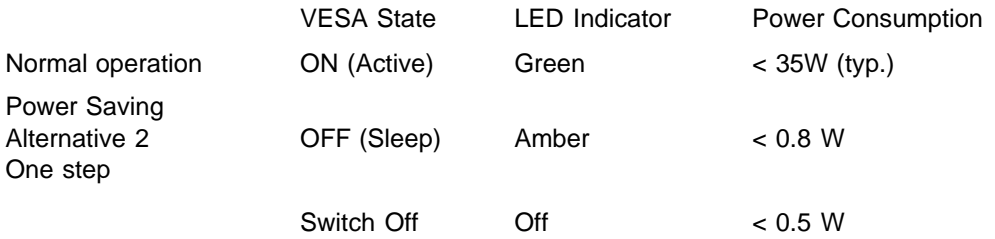

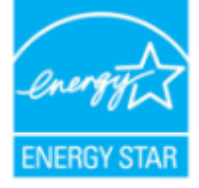

As an ENERGY STAR<sup>®</sup> Partner, PHILIPS has determined that this product meets the ENERGY STAR<sup>®</sup> guidelines for energy efficiency.

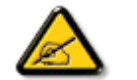

We recommend you switch off the monitor when it is not in use for a long time.

RETURN TO TOP OF THE PAGE

## **Federal Communications Commission (FCC) Notice (U.S. Only)**

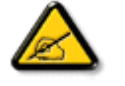

This equipment has been tested and found to comply with the limits for a Class B digital device, pursuant to Part 15 of the FCC Rules. These limits are designed to provide reasonable protection against harmful interference in a residential installation. This equipment generates, uses and can radiate radio frequency energy and, if not installed and used in accordance with the instructions, may

cause harmful interference to radio communications. However, there is no guarantee that interference will not occur in a particular installation. If this equipment does cause harmful interference to radio or television reception, which can be determined by turning the equipment off and on, the user is encouraged to try to correct the interference by one or more of the following measures:

- Reorient or relocate the receiving antenna.
- Increase the separation between the equipment and receiver.
- Connect the equipment into an outlet on a circuit different from that to which the receiver is connected.
- Consult the dealer or an experienced radio/TV technician for help.

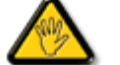

Changes or modifications not expressly approved by the party responsible for compliance could void the user's authority to operate the equipment.

Use only RF shielded cable that was supplied with the monitor when connecting this monitor to a computer device.

To prevent damage which may result in fire or shock hazard, do not expose this appliance to rain or excessive moisture.

THIS CLASS B DIGITAL APPARATUS MEETS ALL REQUIREMENTS OF THE CANADIAN INTERFERENCE-CAUSING EQUIPMENT REGULATIONS.

#### RETURN TO TOP OF THE PAGE

## **FCC Declaration of Conformity**

Trade Name: Philips Responsible Party: P.O. Box 671539 Philips Consumer Electronics North America<br>P.O. Box 671539 Marietta , GA 30006-0026 1-888-PHILIPS (744-5477)

Declaration of Conformity for Products Marked with FCC Logo, United States Only

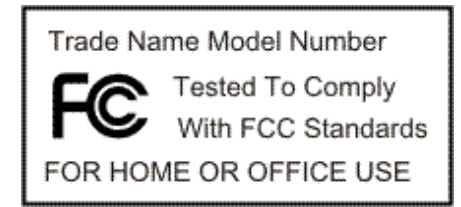

This device complies with Part 15 of the FCC Rules. Operation is subject to the following two conditions: (1) this device may not cause harmful interference, and (2) this device must accept any interference received, including interference that may cause undesired operation.

RETURN TO TOP OF THE PAGE

**Commission Federale de la Communication (FCC Declaration)**

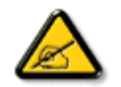

Cet équipement a été testé et déclaré conforme auxlimites des appareils numériques de class B,aux termes de l'article 15 Des règles de la FCC. Ces limites sont conçues de façon à fourir une protection raisonnable contre les interférences nuisibles dans le cadre d'une installation résidentielle. CET appareil produit, utilise et peut émettre des hyperfréquences qui, si l'appareil n'est pas installé et utilisé selon les consignes données, peuvent causer des interférences nuisibles aux communications radio. Cependant, rien ne peut garantir l'absence d'interférences dans le cadre d'une installation particulière. Si cet appareil est la cause d'interférences nuisibles pour la réception des signaux de radio ou de télévision, ce qui peut être décelé en fermant l'équipement, puis en le remettant en fonction, l'utilisateur pourrait essayer de corriger la situation en prenant les mesures suivantes:

- Réorienter ou déplacer l'antenne de réception.
- Augmenter la distance entre l'équipement et le récepteur.
- **Brancher l'équipement sur un autre circuit que celui utilisé par le récepteur.**
- Demander l'aide du marchand ou d'un technicien chevronné en radio/télévision.

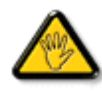

Toutes modifications n'ayant pas reçu l'approbation des services compétents en matière de conformité est susceptible d'interdire à l'utilisateur l'usage du présent équipement.

N'utiliser que des câbles RF armés pour les connections avec des ordinateurs ou périphériques.

CET APPAREIL NUMERIQUE DE LA CLASSE B RESPECTE TOUTES LES EXIGENCES DU REGLEMENT SUR LE MATERIEL BROUILLEUR DU CANADA.

#### RETURN TO TOP OF THE PAGE

## **EN 55022 Compliance (Czech Republic Only)**

This device belongs to category B devices as described in EN 55022, unless it is specifically stated that it is a Class A device on the specification label. The following applies to devices in Class A of EN 55022 (radius of protection up to 30 meters). The user of the device is obliged to take all steps necessary to remove sources of interference to telecommunication or other devices.

Pokud není na typovém štítku počítače uvedeno, že spadá do do třídy A podle EN 55022, spadá automaticky do třídy B podle EN 55022. Pro zařízení zařazená do třídy A (chranné pásmo 30m) podle EN 55022 platí následující. Dojde-li k rušení telekomunikačních nebo jiných zařízení je uživatel povinnen provést taková opatřgní, aby rušení odstranil.

## RETURN TO TOP OF THE PAGE

## **Polish Center for Testing and Certification Notice**

The equipment should draw power from a socket with an attached protection circuit (a threeprong socket). All equipment that works together (computer, monitor, printer, and so on) should have the same power supply source.

The phasing conductor of the room's electrical installation should have a reserve short-circuit protection device in the form of a fuse with a nominal value no larger than 16 amperes (A).

To completely switch off the equipment, the power supply cable must be removed from the power supply socket, which should be located near the equipment and easily accessible.

A protection mark "B" confirms that the equipment is in compliance with the protection usage

requirements of standards PN-93/T-42107 and PN-89/E-06251.

#### Wymagania Polskiego Centrum Badań i Certyfikacji

Urządzenie powinno być zasilane z gniazda z przyłączonym obwodem ochronnym (gniazdo z kołkiem). Współpracujące ze sobą urządzenia (komputer, monitor, drukarka) powinny być zasilane z tego samego zródła.

Instalacja elektryczna pomieszczenia powinna zawierać w przewodzie fazowym rezerwową ochronę przed zwarciami, w postaci bezpiecznika o wartości znamionowej nie większej niż 16A (amperów). W celu całkowitego wyłączenia urządzenia z sieci zasilania, należy wyjąć wtyczkę kabla zasilającego z gniazdka, które powinno znajdować się w pobliżu urządzenia i być łatwo dostępne. Znak bezpieczeństwa "B" potwierdza zgodność urządzenia z wymaganiami bezpieczeństwa użytkowania zawartymi w PN-93/T-42107 i PN-89/E-06251.

## Pozostałe instrukcje bezpieczeństwa

- Nie należy używać wtyczek adapterowych lub usuwać kołka obwodu ochronnego z wtyczki. Ježeli konieczne jest użycie przedłużacza to należy użyć przedłużacza 3-żyłowego z prawidłowo połączonym przewodem ochronnym.
- System komputerowy należy zabezpieczyć przed nagłymi, chwilowymi wzrostami lub spadkami napięcia, używając eliminatora przepięć, urządzenia dopasowującego lub bezzakłóceniowego źródła zasilania.
- Należy upewnić się, aby nie nie leżało na kablach systemu komputerowego, oraz aby kable nie były umieszczone w miejscu, gdzie można byłoby na nie nadeptywać lub potykać się o nie.
- · Nie należy rozlewać napojów ani innych płynów na system komputerowy.
- Nie należy wpychać żadnych przedmiotów do otworów systemu komputerowego, gdyż może to spowodować pożar lub porażenie prądem, poprzez zwarcie elementów wewnętrznych.
- System komputerowy powinien znajdować się z dala od grzejników i źródeł ciepła. Ponadto, nie należy blokować otworów wentylacyjnych. Należy unikać kładzenia lużnych papierów pod me natezy notkowac otworow wentytacyjnych. Natezy umikac kratizema tużnych papierow po<br>komputer oraz umieszczania komputera w ciasnym miejscu bez możliwości cyrkulacji powi-<br>etrza wokół niego.

RETURN TO TOP OF THE PAGE

## **North Europe (Nordic Countries) Information**

Placering/Ventilation

## **VARNING:**

FÖRSÄKRA DIG OM ATT HUVUDBRYTARE OCH UTTAG ÄR LÄTÅTKOMLIGA, NÄR DU STÄLLER DIN UTRUSTNING PÅPLATS.

Placering/Ventilation

## **ADVARSEL:**

SØRG VED PLACERINGEN FOR, AT NETLEDNINGENS STIK OG STIKKONTAKT ER NEMT TILGÆNGELIGE.

Paikka/Ilmankierto

## **VAROITUS:**

SIJOITA LAITE SITEN, ETTÄ VERKKOJOHTO VOIDAAN TARVITTAESSA HELPOSTI IRROTTAA PISTORASIASTA.

Plassering/Ventilasjon

## **ADVARSEL:**

NÅR DETTE UTSTYRET PLASSERES, MÅ DU PASSE PÅ AT KONTAKTENE FOR STØMTILFØRSEL ER LETTE Å NÅ.

### RETURN TO TOP OF THE PAGE

## **BSMI Notice (Taiwan Only)**

符合乙類資訊產品之標準

#### RETURN TO TOP OF THE PAGE

## **Ergonomie Hinweis (nur Deutschland)**

Der von uns gelieferte Farbmonitor entspricht den in der "Verordnung über den Schutz vor Schäden durch Röntgenstrahlen" festgelegten Vorschriften.

Auf der Rückwand des Gerätes befindet sich ein Aufkleber, der auf die Unbedenklichkeit der Inbetriebnahme hinweist, da die Vorschriften über die Bauart von Störstrahlern nach Anlage III ¤ 5 Abs. 4 der Röntgenverordnung erfüllt sind.

Damit Ihr Monitor immer den in der Zulassung geforderten Werten entspricht, ist darauf zu achten, daß

- 1. Reparaturen nur durch Fachpersonal durchgeführt werden.
- 2. nur original-Ersatzteile verwendet werden.
- 3. bei Ersatz der Bildröhre nur eine bauartgleiche eingebaut wird.

Aus ergonomischen Gründen wird empfohlen, die Grundfarben Blau und Rot nicht auf dunklem Untergrund zu verwenden (schlechte Lesbarkeit und erhöhte Augenbelastung bei zu geringem Zeichenkontrast wären die Folge).

Der arbeitsplatzbezogene Schalldruckpegel nach DIN 45 635 beträgt 70dB (A) oder weniger.

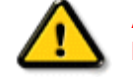

**ACHTUNG:** BEIM AUFSTELLEN DIESES GERÄTES DARAUF ACHTEN, DAß NETZSTECKER UND NETZKABELANSCHLUß LEICHT ZUGÄNGLICH SIND.

#### RETURN TO TOP OF THE PAGE

## **End-of-Life Disposal**

Your new monitor contains materials that can be recycled and reused. Specialized companies can recycle your product to increase the amount of reusable materials and to minimize the amount to be disposed of.

Please find out about the local regulations on how to dispose of your old monitor from your local Philips dealer.

### **(For customers in Canada and U.S.A.)**

This product may contain lead and/or mercury. Dispose of in accordance to local-state and federal regulations.

For additional information on recycling contact [www.eia.org](http://www.eia.org/) (Consumer Education Initiative)

#### RETURN TO TOP OF THE PAGE

## **Information for UK only**

## **WARNING - THIS APPLIANCE MUST BE GROUNDING.**

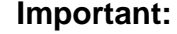

This apparatus is supplied with an approved moulded 13A plug. To change a fuse in this type of plug proceed as follows:

1. Remove fuse cover and fuse.

2. Fit new fuse which should be a BS 1362 5A,A.S.T.A. or BSI approved type.

3. Refit the fuse cover.

If the fitted plug is not suitable for your socket outlets, it should be cut off and an appropriate 3-pin plug fitted in its place.

If the mains plug contains a fuse, this should have a value of 5A. If a plug without a fuse is used, the fuse at the distribution board should not be greater than 5A.

Note: The severed plug must be destroyed to avoid a possible shock hazard should it be inserted into a 13A socket elsewhere.

## **How to connect a plug**

The wires in the mains lead are coloured in accordance with the following code:

BLUE - "NEUTRAL" ("N")

BROWN - "LIVE" ("L")

GREEN & YELLOW - "GROUND" ("G")

1. The GREEN AND YELLOW wire must be connected to the terminal in the plug which is marked with the letter "G" or by the Ground symbol  $\frac{1}{2}$  or coloured GREEN

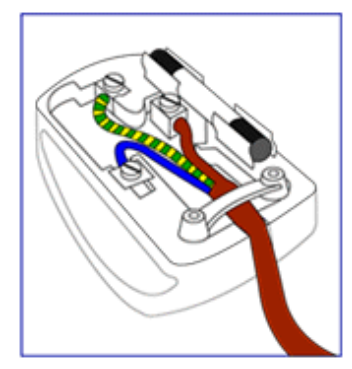

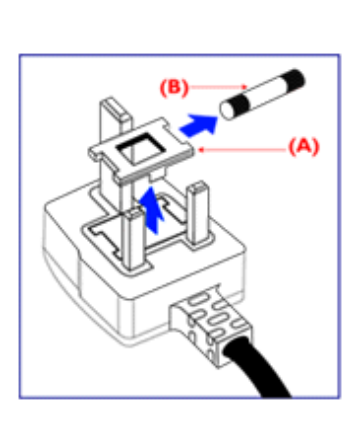

or GREEN AND YELLOW.

2. The BLUE wire must be connected to the terminal which is marked with the letter "N" or coloured BLACK.

3. The BROWN wire must be connected to the terminal which marked with the letter "L" or coloured RED.

Before replacing the plug cover, make certain that the cord grip is clamped over the sheath of the lead - not simply over the three wires.

#### RETURN TO TOP OF THE PAGE

## **China RoHS**

The People's Republic of China released a regulation called "Management Methods for Controlling Pollution by Electronic Information Products" or commonly referred to as China RoHS. All products including CRT and LCD monitor which are produced and sold for China market have to meet China RoHS request.

中国大陆RoHS

根据中国大陆《电子信息产品污染控制管理办法》(也称为中国大陆RoHS), 以下部分列出了本产品中可能包含的有毒有害物质或元素的名称和含量

本表适用之产品

显示器(液晶及CRT)

## 有毒有害物质或元素

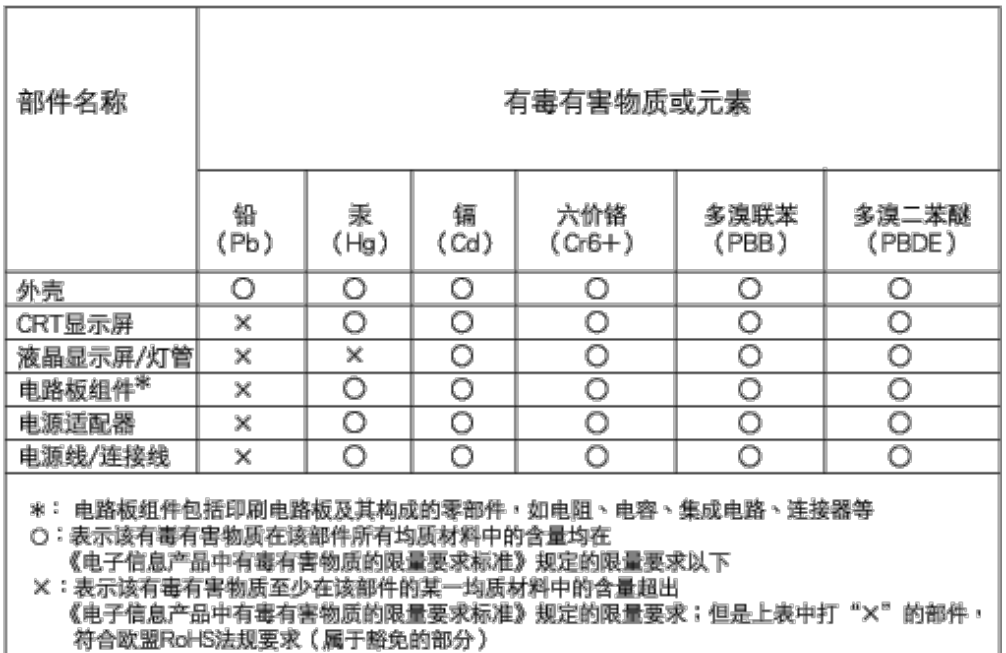

# 中国能源效率标识

根据中国大陆《能源效率标识管理办法》本显示器符合以下要求:

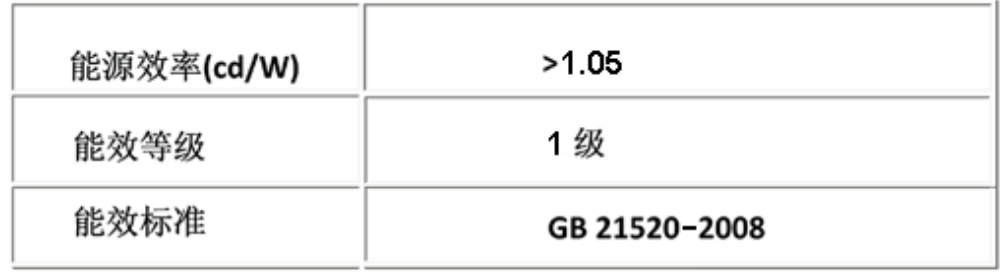

RETURN TO TOP OF THE PAGE

- <span id="page-19-3"></span><span id="page-19-0"></span>[•](#page-19-0)[Varnost in](file:///P|/P_TranslateFile/CC9/2009/3/Help/AOC/CD/lcd/manual/slovenian/190V/safety/SAFETY.HTM) [odpravljanje](file:///P|/P_TranslateFile/CC9/2009/3/Help/AOC/CD/lcd/manual/slovenian/190V/safety/SAFETY.HTM) [težav](file:///P|/P_TranslateFile/CC9/2009/3/Help/AOC/CD/lcd/manual/slovenian/190V/safety/SAFETY.HTM)
- <span id="page-19-1"></span>[•](#page-19-0)[Pogosta](#page-3-0) [vprašanja](#page-3-0)
- [•](#page-19-0)[Odpravljanje](#page-8-0) [težav](#page-8-0)
- [•](#page-19-0)[Informacije o](#page-10-0) [predpisih](#page-10-0)
- [•](#page-19-0)[Informacije za](#page-19-1) [uporabnike v](#page-19-1) **[ZDA](#page-19-1)**
- <span id="page-19-2"></span>[•](#page-19-0)[Informacije za](#page-19-2) [uporabnike izven](#page-19-2) [ZDA](#page-19-2)

# **Druge zadevne informacije**

# **Informacije za uporabnike v ZDA**

*Za enote pod napetostjo 115 V :*

Uporabite komplet kablov v skladu s standardi UL, ki vsebuje najmanj 18 AWG, tipa SVT ali SJT, tri kable prevodnika dolžine do 15 čevljev in vzporedno platico, ozemljitveni pritrditveni vtikač (15 A, 125 V).

*Za enote pod napetostjo 230 V:*

Uporabite komplet kablov v skladu s standardi UL, ki vsebuje najmanj 18 AWG, tipa SVT ali SJT, tri kable prevodnika dolžine do 15 čevljev in tandemsko platico, ozemljitveni pritrditveni vtikač (15 A, 250 V).

# **Informacije za uporabnike izven ZDA**

*Za enote pod napetostjo 230 V:*

Uporabite komplet kablov, ki vsebuje najmanj kabel 18 AWG in ozemljitveni pritrditveni vtikač (15 A, 250 V). Komplet kablov mora biti odobren za varno uporabo v državi, kjer bo oprema nameščena, in / ali označen z oznako HAR.

# **O tem priročniku**

<span id="page-20-0"></span>[•](#page-20-0) O teh navodilih [•](#page-20-0) Opisi simbolov

## **O teh navodilih**

Ta elektronska uporabniška navodila so namenjena vsem uporabnikom LCD monitorjev Philips. Vsebujejo opise funkcij, nastavitve in delovanja LCD monitorja in druge pomembne informacije. Vsebina je popolnoma enaka vsebini tiskane verzije.

Vsebuje naslednja poglavja:

- [Informacije o varnosti in odpravljanju težav](file:///P|/P_TranslateFile/CC9/2009/3/Help/AOC/CD/lcd/manual/slovenian/190V/SAFETY/SAFETY.HTM) vsebuje nasvete in načine odpravljanja pogostih težav in ostale sorodne informacije.
- O tem elektronskem uporabniškem priročniku vsebuje pregled vključenih informacij, opise ikon in ostalo referenčno dokumentacijo.
- [Informacije o izdelku](file:///P|/P_TranslateFile/CC9/2009/3/Help/AOC/CD/lcd/manual/slovenian/190V/PRODUCT/PRODUCT.HTM) vsebuje pregled funkcij monitorja in njegove tehnične specifikacije.
- [Namestitev monitorja](file:///P|/P_TranslateFile/CC9/2009/3/Help/AOC/CD/lcd/manual/slovenian/190V/INSTALL/INSTALL.HTM) opisuje postopek začetne nastavitve in pregled uporabe monitorja.
- **[Prikaz na zaslonu](file:///P|/P_TranslateFile/CC9/2009/3/Help/AOC/CD/lcd/manual/slovenian/190V/OSD/OSDDESC.HTM) nudi informacije o regulaciji nastavitev monitorja.**
- [Podpora uporabnikom in garancija](#page-42-0) vsebuje seznam Philipsovih centrov za uporabnike po vsem svetu ter telefonske številke uradov za pomoč in informacije o garancijah za vaš izdelek.
- [Glosar](file:///P|/P_TranslateFile/CC9/2009/3/Help/AOC/CD/lcd/manual/slovenian/190V/GLOSSARY/GLOSSARY.HTM) vsebuje razlage tehničnih izrazov.
- [Možnost nalaganja in tiskanja](#page-67-0) za prenos celotnega priročnika na trdi disk za lažjo uporabo.

## NAZAJ NA VRH STRANI

## **Opisi simbolov**

Naslednja podpoglavja opisujejo dogovorjene simbole iz tega dokumenta.

#### **Opombe, opozorila in svarila**

Deli besedila v teh navodilih lahko vključujejo ikone oziroma so natisnjeni v krepkem ali ležečem tisku. Ti deli vsebujejo opombe, opozorila ali svarila. Uporabljajo se na naslednji način:

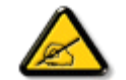

**OPOMBA: Ta ikona označuje pomembne informacije in nasvete za boljšo uporabo računalniškega sistema.**

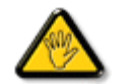

**POZOR: Ta ikona označuje informacije o preprečevanju poškodb na strojni opremi ali izgube podatkov.**

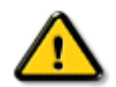

**OPOZORILO: Ta ikona označuje navarnost nastanka telesnih poškodb in navodila o preprečevanju le-teh.**

Nekatera opozorila se pojavljajo tudi v drugem formatu in ne vključujejo ikon. V takšnih primerih so opozorila določena s strani pristojnega zakonodajnega organa.

©2009 Koninklijke Philips Electronics NV

Vse pravice pridržane. Reprodukcija, kopiranje, uporaba, sprememba, najemanje, posoja, javna predstavitev, prenos in/ali oddaja v celoti ali deloma brez pisnega dovoljenja podjetja Philips Electronics NV je prepovedana

#### <span id="page-22-3"></span><span id="page-22-0"></span>[•](#page-22-0)[Izdelki, ki ne](#page-22-1) [vsebujejo](#page-22-1) [svinca](#page-22-1)

- 
- [•](#page-22-0)[Tehnične](#page-22-2)
- <span id="page-22-1"></span>[specifikacije](#page-22-2) [•](#page-22-0)[Ločljivost &](#page-23-0)
- [Načini](#page-23-0)
- [prednastavitve](#page-23-0) [•](#page-22-0)[Philipsova](#page-27-0)
- [politika o](#page-27-0) [napakah](#page-27-0)
- [pikslov](#page-27-0)
- 
- [•](#page-22-0)[Podprti načini](#page-22-0)
- [videa](#page-22-0) [•](#page-22-0)Samodejno
- <span id="page-22-2"></span>varčevanje z energijo
- [•](#page-22-0)Fizične
- specifikacije
- [•Dodelitev pina](#page-22-0)
- [•](#page-22-0)[Pogledi na](#page-25-0) [izdelek](#page-25-0) [•](#page-22-0)[Fizična](#page-25-1)
- [funkcija](#page-25-1)

Philipsovi zasloni ne vsebujejo svinca. Zasloni brez svinca ščitijo vaše zdravje in spodbujajo okolju prijazno uporabo in odlaganje električnih ter elektronskih odpadkov. Philips spoštuje strogo Evropsko RoHs direktivo o omejitvah nevarnih snovi ter električnih in elektronskih komponent. Z Philipsom ste lahko prepričani, da vaš zaslon ni škodljiv okolju.

# **Tehnične specifikacije\***

**Informacije o izdelku**

**Izdelki, ki ne vsebujejo svinca**

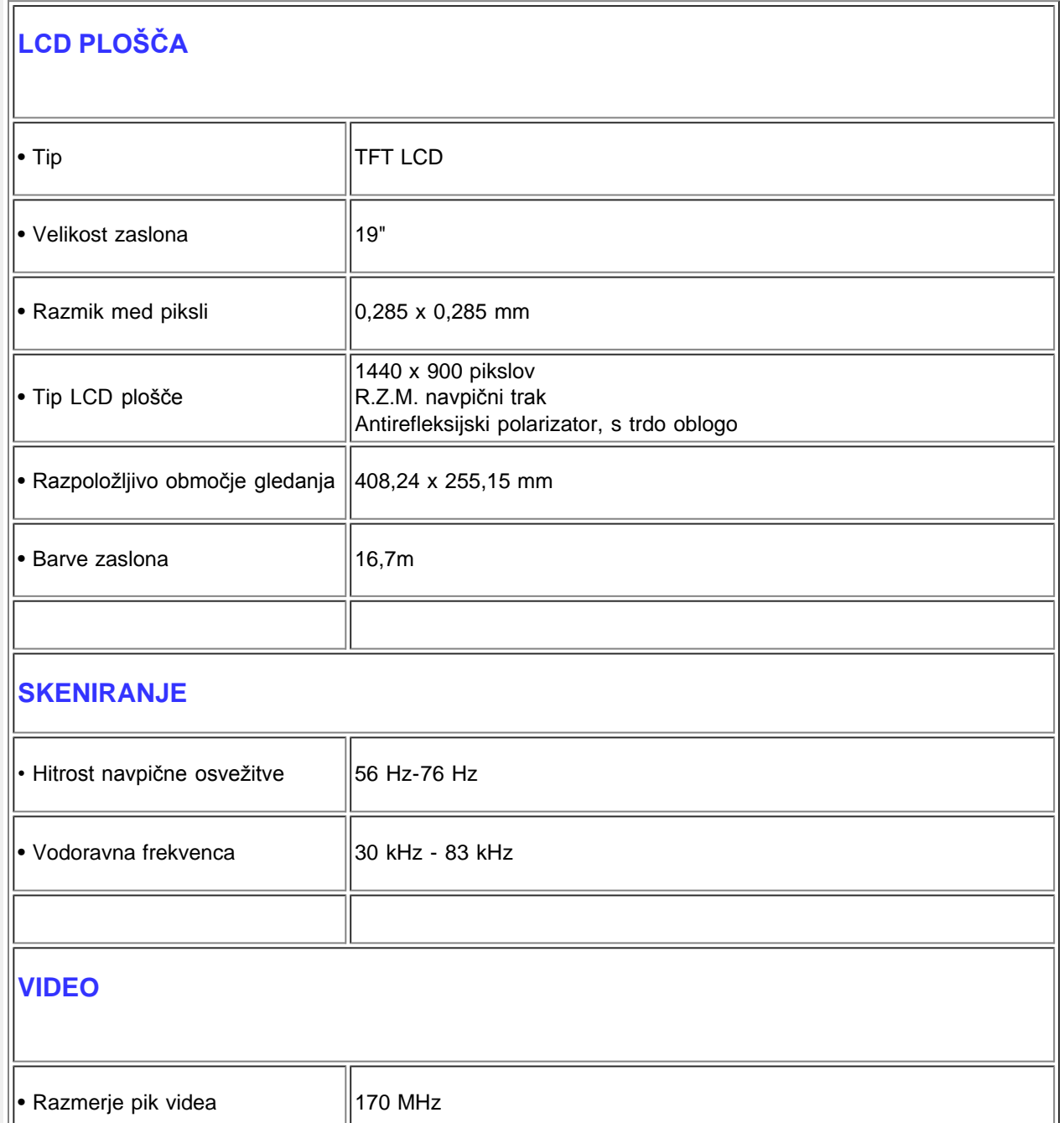

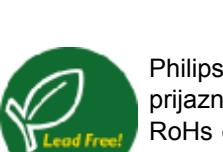

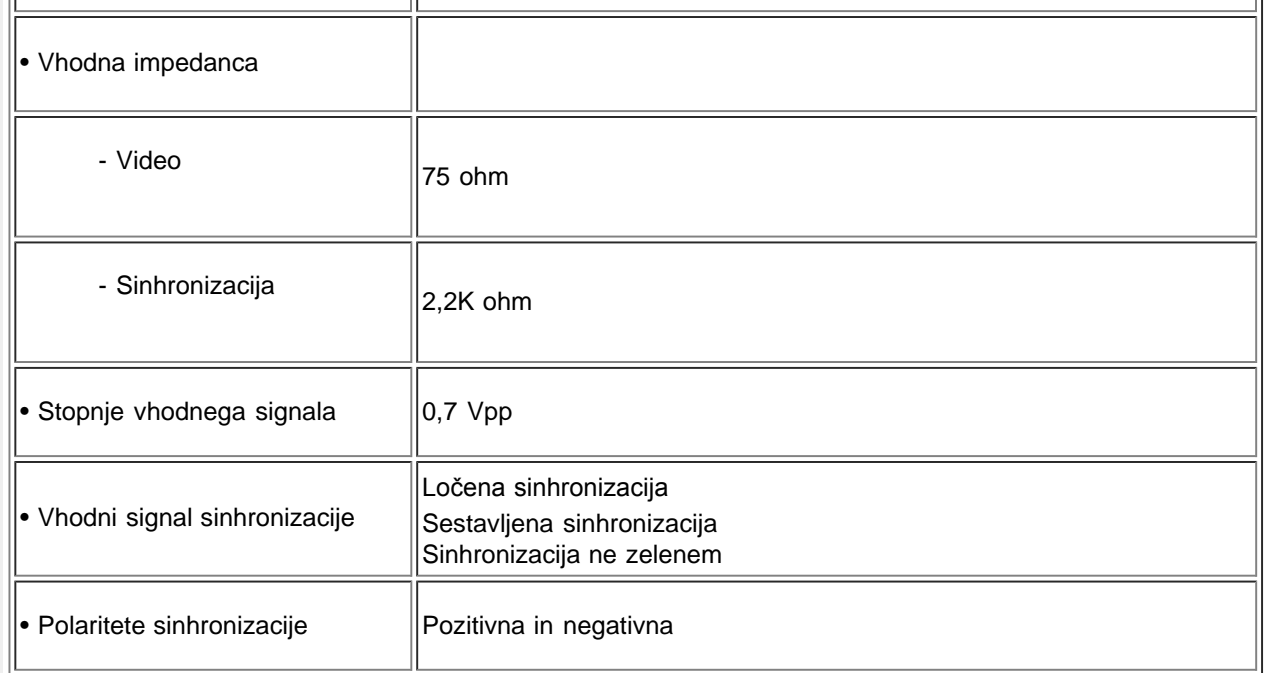

*\* Pridržujemo si pravico do spremembe teh podatkov brez predhodnega obvestila.*

## [NAZAJ NA VRH STRANI](#page-22-3)

# <span id="page-23-0"></span>**Ločljivost & Načini prednastavitve**

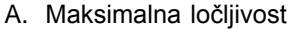

## - Model 190V1

1440 x 900 pri 75Hz (analogni priklop)

1440 x 900 pri 75Hz (digitalni vhod)

- B. Priporočena ločljivost
- Model 190V1 1440 x 900 pri 60Hz (analogni priklop)
	- 1440 x 900 pri 60Hz (digitalni vhod)

## **11 tovarniško prednastavljenih načinov:**

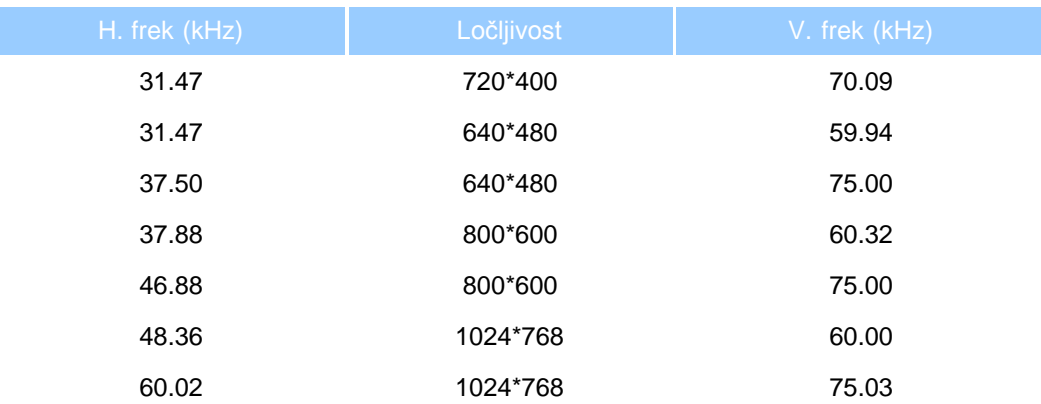

Product Information

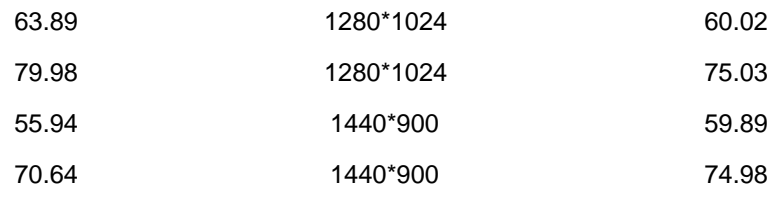

#### [NAZAJ NA VRH STRANI](#page-22-3)

# **Samodejno varčevanje z energijo**

Če je na računalnik nameščena prikazna kartica ali programska oprema, skladna z VESA DPMS, monitor lahko samodejno zmanjša porabo energije, kadar ni v uporabi. Če zazna premik miške, pritisk na tipkovnico ali drugo napravo, se monitor samodejno 'prebudi'. Naslednja tabela prikazuje porabo energije in signaliziranje funkcije samodejnega varčevanja z energijo:

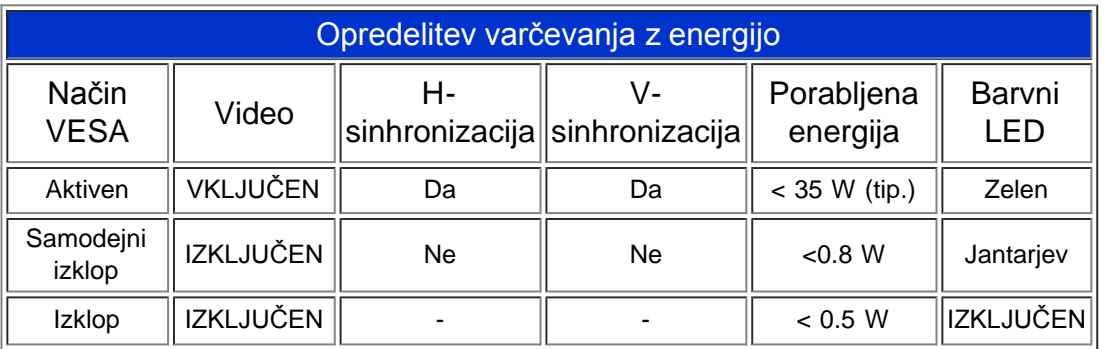

Ta monitor je v skladu s standardi ENERGY STAR<sup>®</sup> . Kot ENERGY STAR<sup>®</sup> partner je PHILIPS ugotovil, da je ta izdelek v skladu s smernicami ENERGY STAR<sup>®</sup> za učinkovito izrabo energije.

#### [NAZAJ NA VRH STRANI](#page-22-3)

## **Fizične specifikacije**

(hramba)

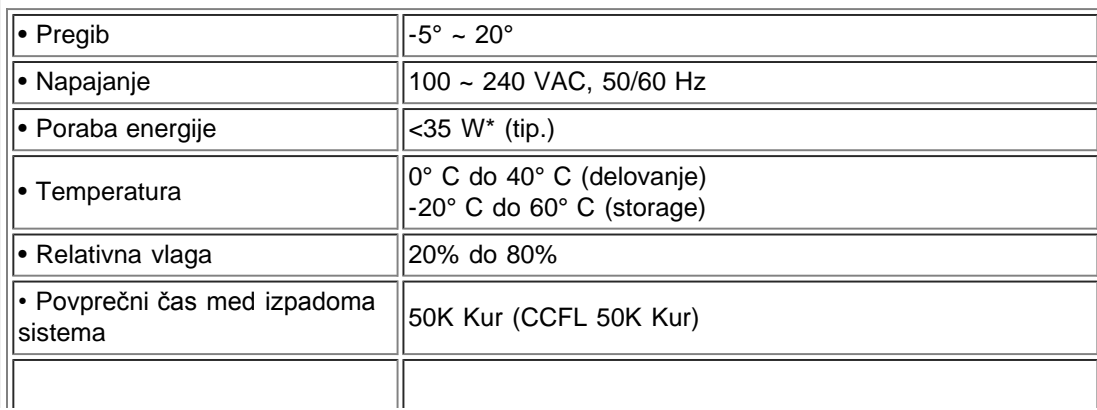

 $\parallel$ ∙ Barva ohišja 190V1SB: Nazaj

### [NAZAJ NA VRH STRANI](#page-22-3)

# <span id="page-25-2"></span>**Dodelitev pina**

15-pinski spojnik D-sub (moški) signalnega kabla:

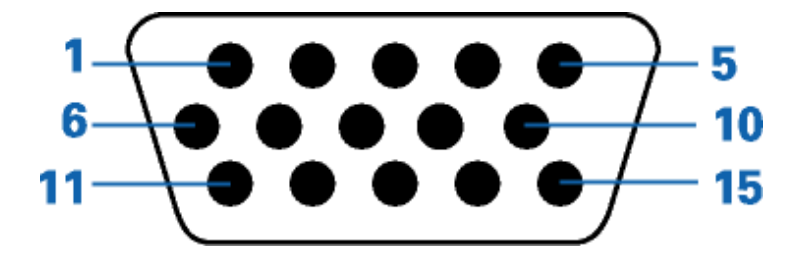

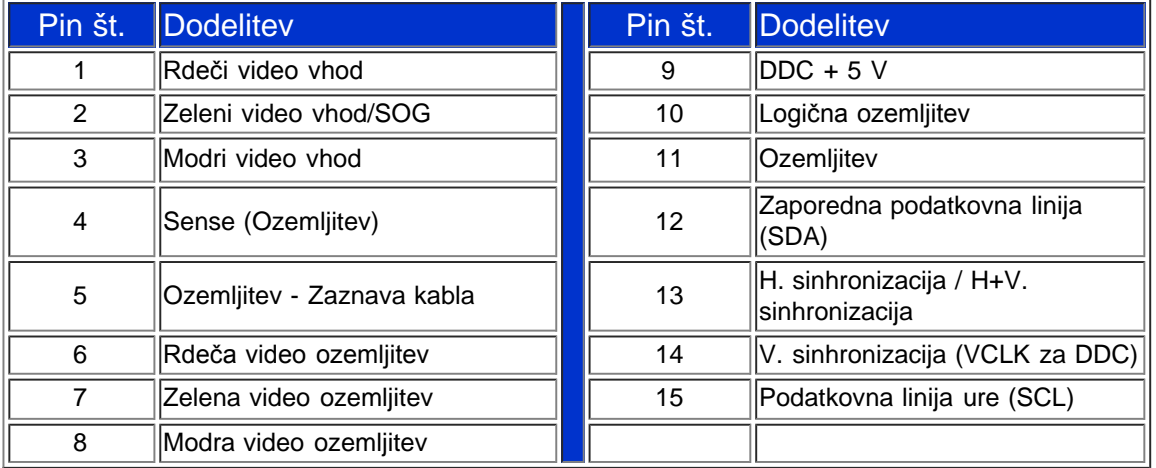

## [NAZAJ NA VRH STRANI](#page-22-3)

# <span id="page-25-0"></span>**Pogledi na izdelek**

Za ogled različnih pogledov na monitor in njegove komponente sledite povezavam.

Opis izdelka s pogledom od spredaj

[NAZAJ NA VRH STRANI](#page-22-3)

# **Fizična funkcija**

<span id="page-25-1"></span>file:///P|/P\_TranslateFile/CC9/2009/3/Help/AOC/CD/lcd/manual/slovenian/190V/product/product.htm[2009/3/27 下午 04:32:15]

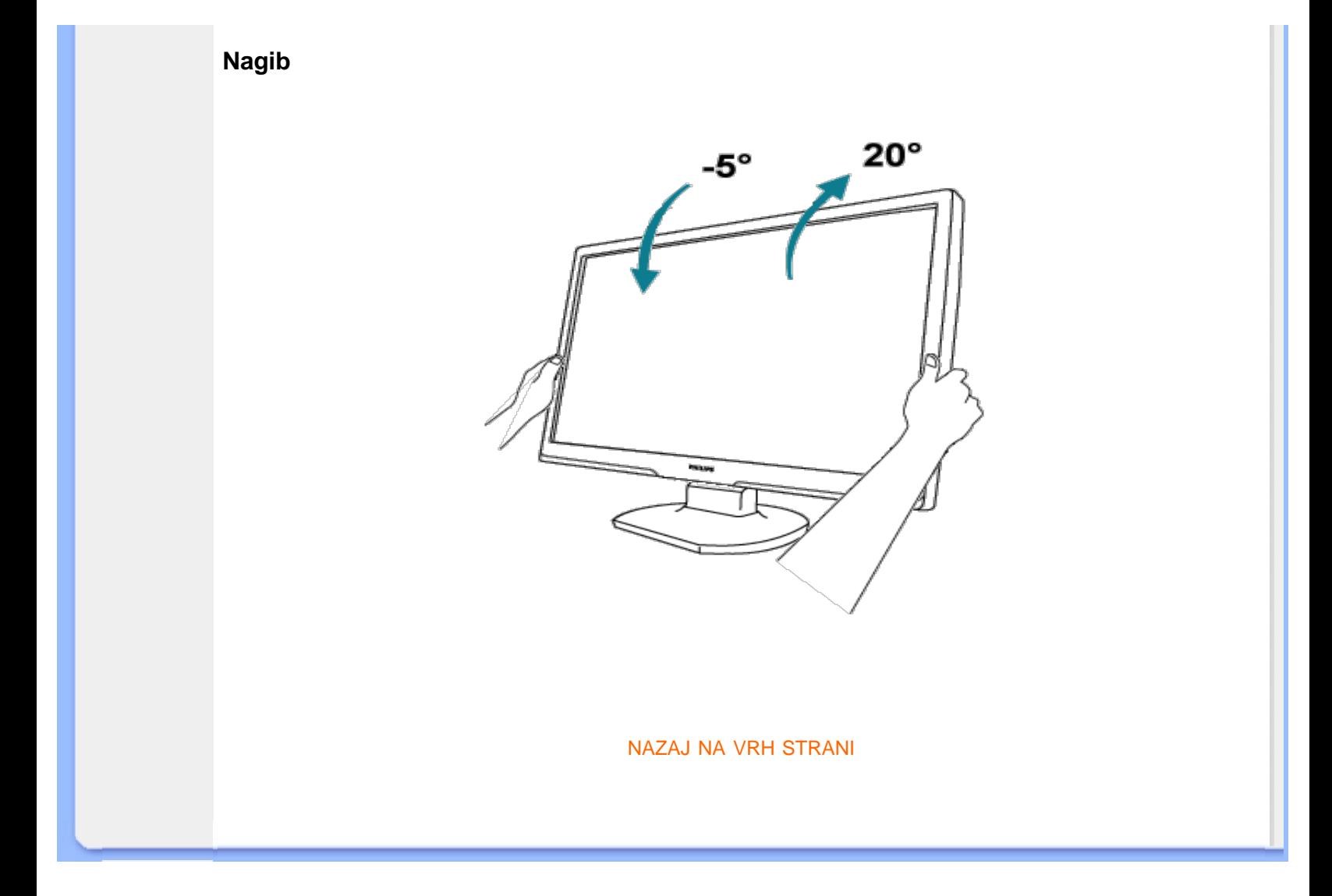

#### <span id="page-27-0"></span>[•](#page-27-0)[Značilnosti](#page-22-0) [izdelka](#page-22-0)

- [•](#page-27-0)[Tehnične](#page-22-2)
- [specifikacije](#page-22-2)
- [•](#page-27-0)[Ločljivost &](#page-23-0) [Načini](#page-23-0)
- [prednastavitve](#page-23-0) [•](#page-27-0)Samodejno
- varčevanje z energijo [•](#page-27-0)Fizične
- 
- specifikacije
- [•](#page-27-0)[Dodelitev Pina](#page-25-2)

[•](#page-27-0)[Pogledi na](#page-25-0) [izdelek](#page-25-0)

# **Philipsova politika o napakah pikslov**

## **Philipsova politika o napakah pikslov za monitorje z ravnim zaslonom**

Philips stremi k proizvodnji izdelkov najvišje kakovosti. Uporabljamo nekatere najrazvitejše proizvodne procese in izvajamo strogo kontrolo kakovosti. Vendar pa so včasih napake podpikslov na TFT LCD ploščah monitorjev z ravnim ekranom neizbežne. Noben proizvajalec ne more jamčiti, da na nobeni plošči ne bo prihajalo do napak pikslov, vendar pa Philips jamči, da bo popravil ali zamenjal vsak monitor s prevelikim obsegom napak, ki je pod garancijo. To obvestilo navaja različne tipe napak pikslov in določa sprejemljive nivoje za vsak tip. Za garancijsko popravilo ali zamenjavo mora število napak pikslov na TFT LCD plošči presegati te sprejemljive nivoje. Na primer, okvarjenih ne sme biti več kot 0,0004% podpikslov na XGA monitorju. Philips je za določene tipe kombinacij neopaznih napak pikslov postavil še višje standarde. Ta polica velja po celem svetu.

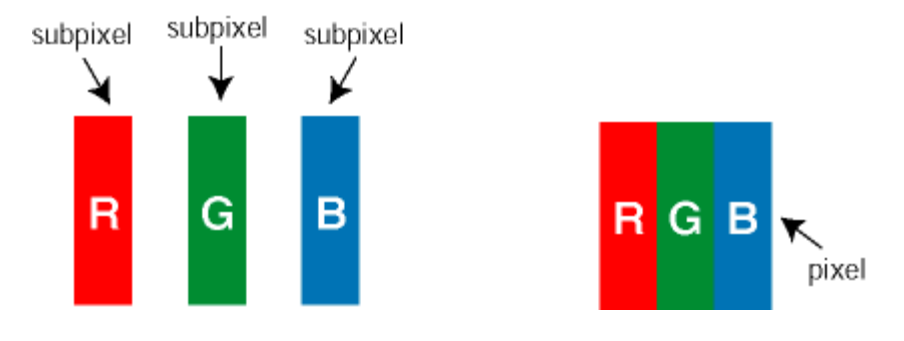

# Piksli in podpiksli

Piksel ali slikovni element je sestavljen iz treh podpikslov v osnovni rdeči, zeleni in modri barvi. Skupina mnogih pikslov tvori sliko. Ko so vsi podpiksli in piksli osvetljeni, so trije barvni podpiksli skupno prikazani kot bel piksel. Ko so vsi temni, so trije barvni podpiksli skupno prikazani kot črn piksel. Druge kombinacije osvetljenih in temnih podpikslov so prikazane kot piksel druge barve.

# Tipi napak pikslov

Napake pikslov in podpikslov so na zaslonu prikazane na različne načine. Obstajata dve kategoriji napak pikslov in več tipov napak podpikslov v vsaki kategoriji.

Napaka svetlobnih točk Napaka svetlobnih točk se pojavi, ker prikazne točke ali pod-prikazne točke vedno žarijo ali 'on' (vključeni). To je *bright dot* je pod-prikazna točka, ki stoji izven prikazovalnika, ko zaslon prikazuje temne odtenke barv. To so vrste napak svetlobnih točk:

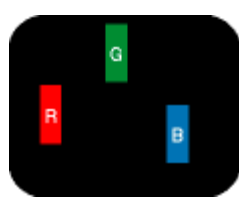

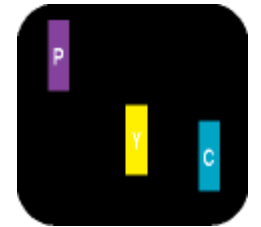

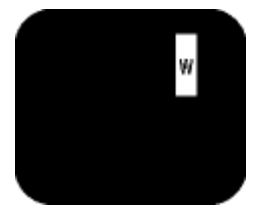

Dva sosednja osvetljena

Osvetljeni rdeči, zeleni ali modri podpiksel podpiksla: - Rdeči + modri = škrlatno - Rdeči + zeleni = rumeno - Zeleni + modri = cian (svetlo modro) Trije sosednji osvetljeni podpiksli (bel piksel)

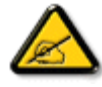

Rdeča ali plava *svetla točka* mora biti več kot 50 odstotkov svetlejša od sosednje točke, medtem ko je zelena svetla točka 30 odstotkov svetlejša od sosednje točke.

Crne napake tock Crne napake tock se pojavijo, ker so prikazne tocke ali pod-prikazne tocke vedno izkljucene ali 'off'. To je *crna dot* je pod-prikazna točka, ki stoji izven prikazovalnika, ko zaslon prikazuje svetle odtenke barv. To so črne vrste točkovnih napak:

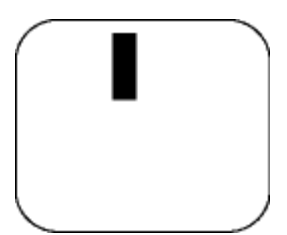

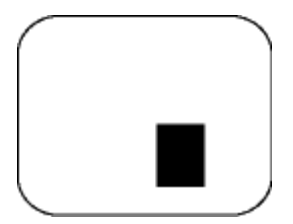

Temen podpiksel **Dva ali trije sosednji temni podpiksli** 

## Bližina napak pikslov

Ker so napake sosednjih pikslov in podpikslov istega tipa lahko opaznejše, je Philips določil dopustno toleranco za bližino napak pikslov.

# Tolerance napak pikslov

Da bi bili med garancijskim obdobjem upravičeni do popravila ali zamenjave zaradi napak pikslov, morajo napake pikslov ali podpikslov na TFT LCD plošči monitorja Philips z ravnim zaslonom presegati dovoljene stopnje tolerance, navedene v naslednjih tabelah.

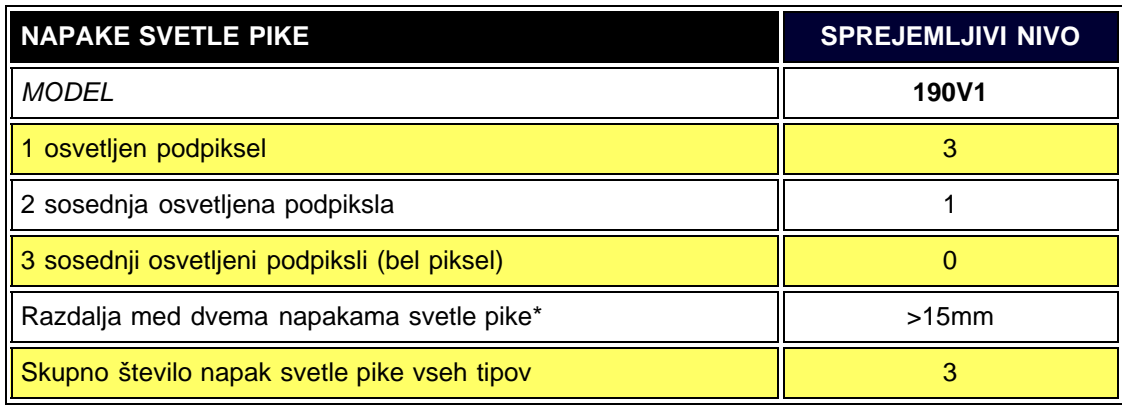

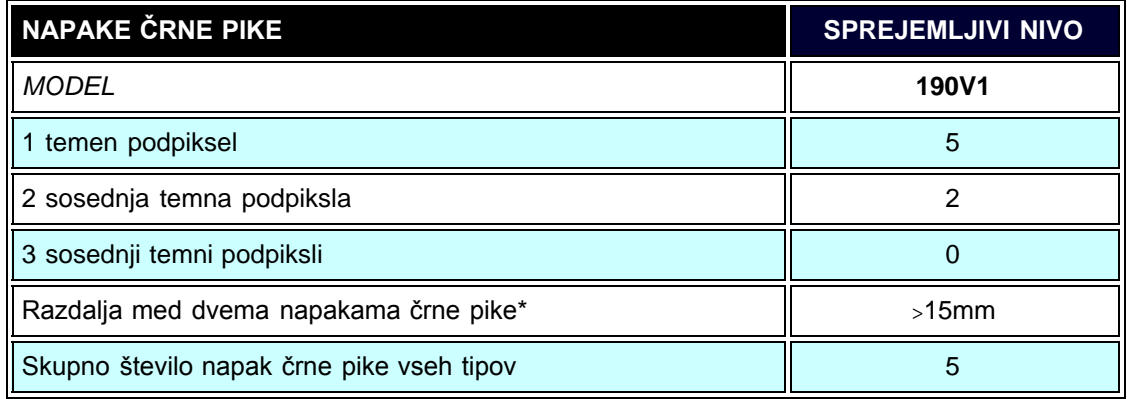

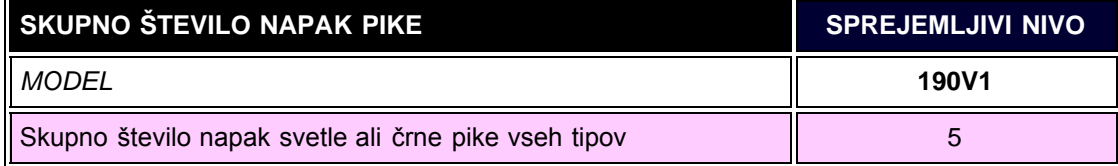

*Opomba:*

*\* 1 ali 2 sosednji napaki podpikslov = 1 napaka pike*

<span id="page-30-0"></span>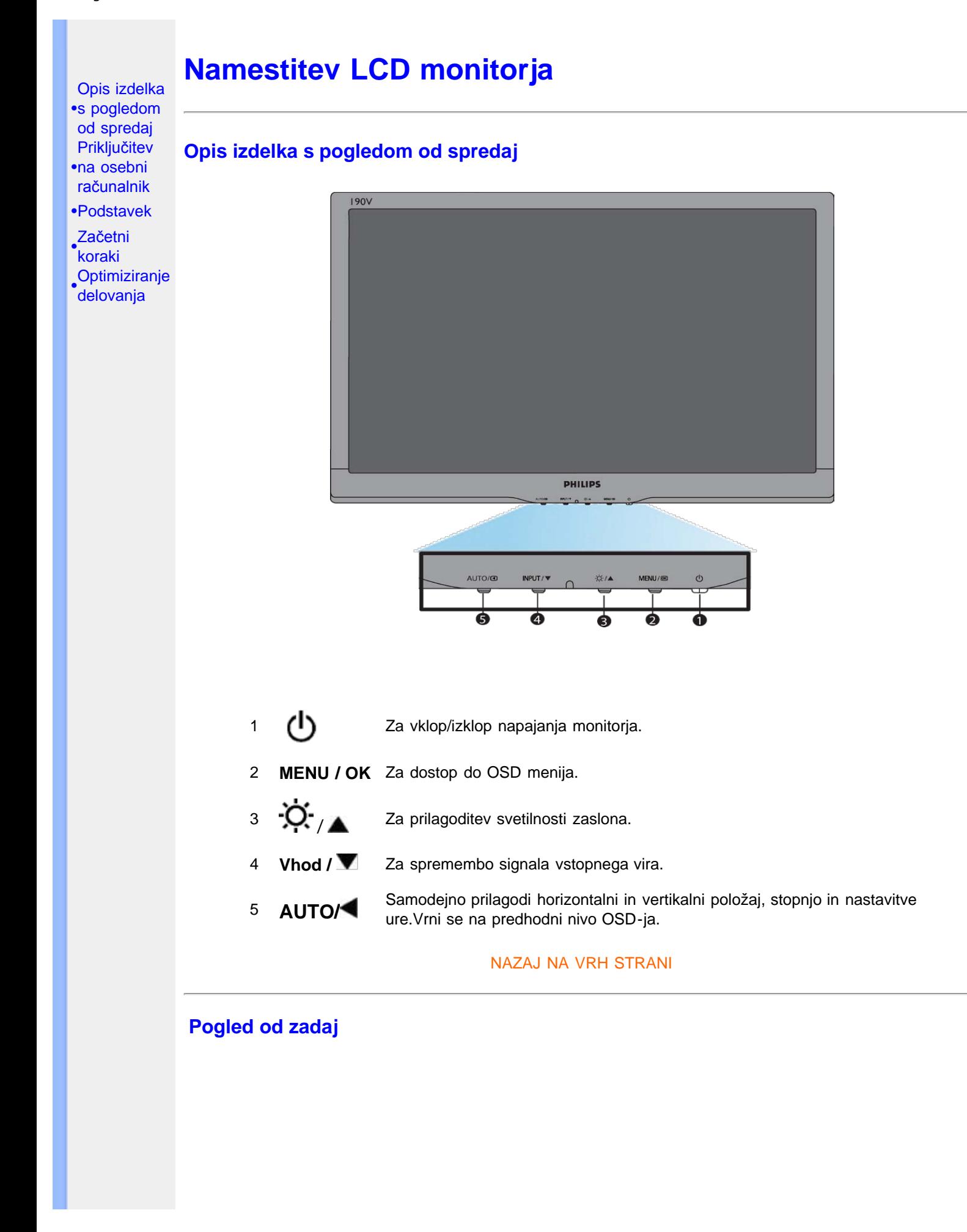

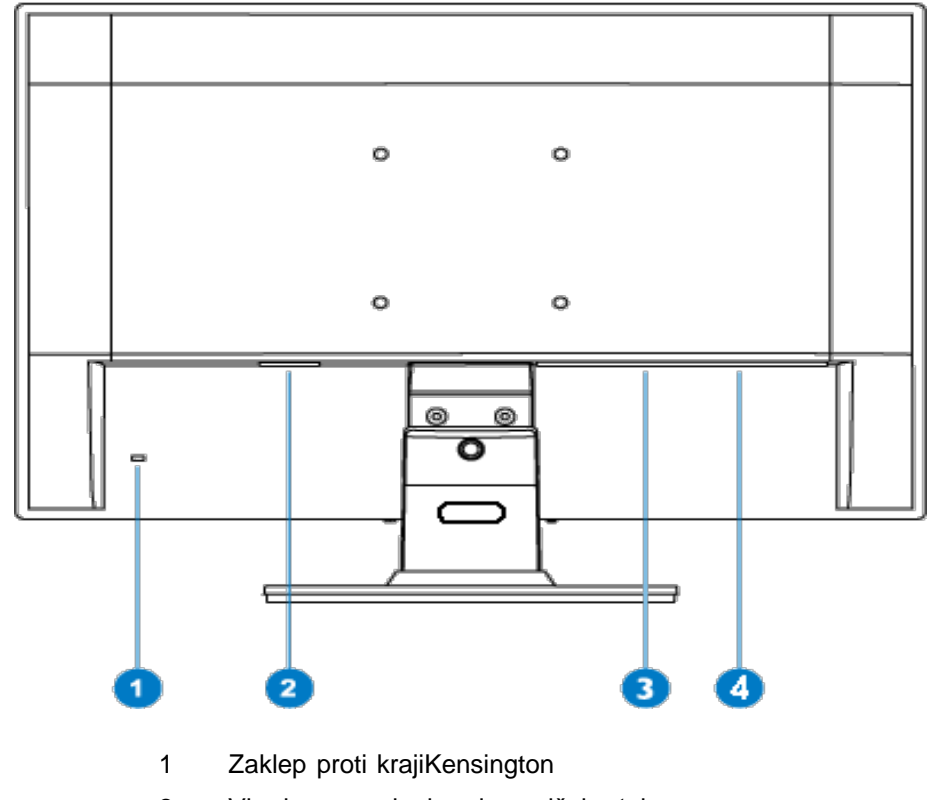

- 2 Vhod za napajanje z izmeničnim tokom
- 3 DVI-D(na voljo za izbrane modele)
- 4 VGA vhod

#### NAZAJ NA VRH STRANI

# **Optimiziranje delovanja**

Za optimalno delovanje morajo biti nastavitve zaslona nastavljene na 1440 x 900, 60Hz.

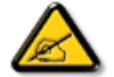

*Svarilo: Trenutne nastavitve zaslona lahko preverite z enkratnim pritiskom na gumb 'MENU'. Trenutni način delovanja je viden v glavnih nastavitvah OSD (virtualnem pogovornem oknu), s pritiskom na RESOLUTION (ločljivost).*

<span id="page-32-0"></span>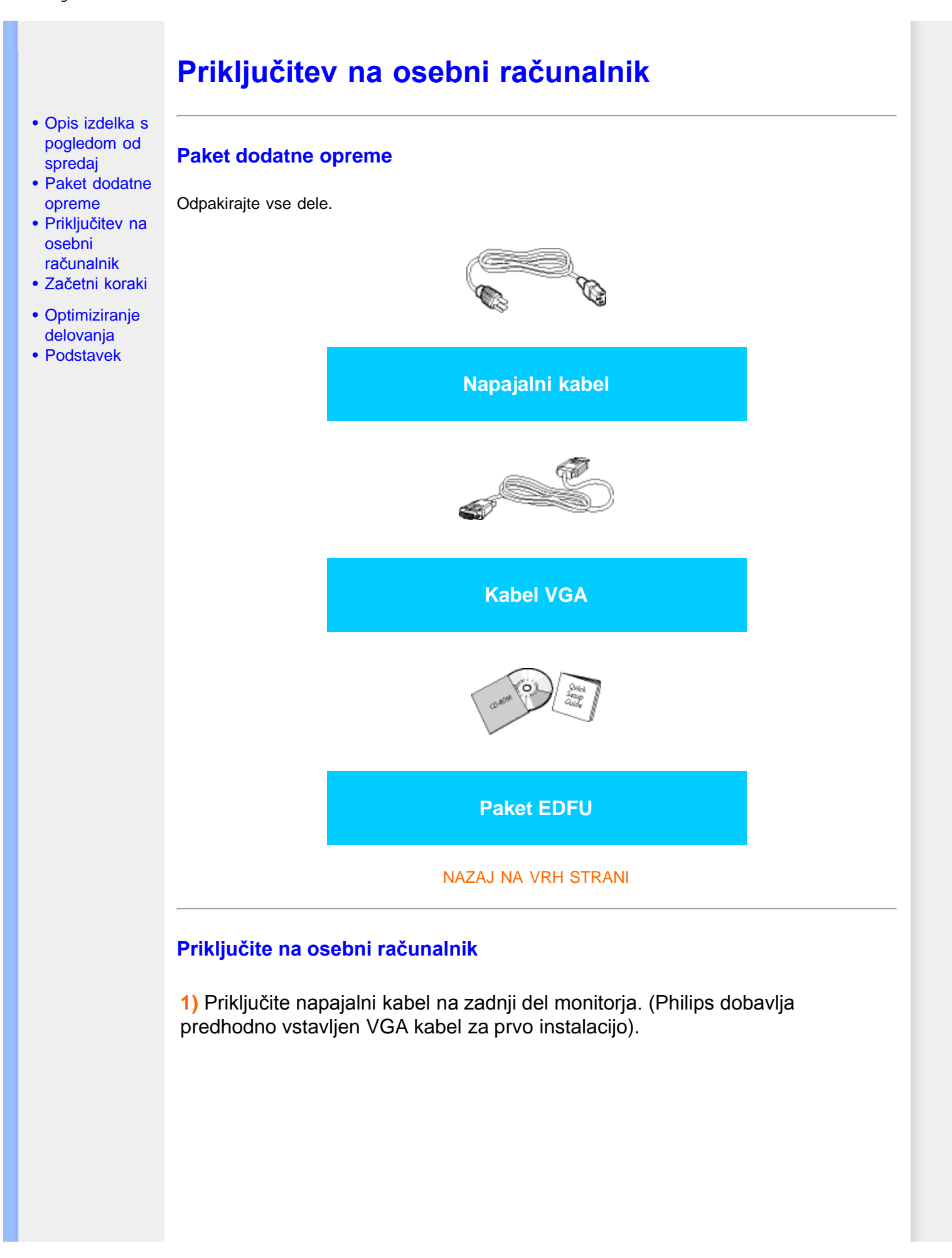

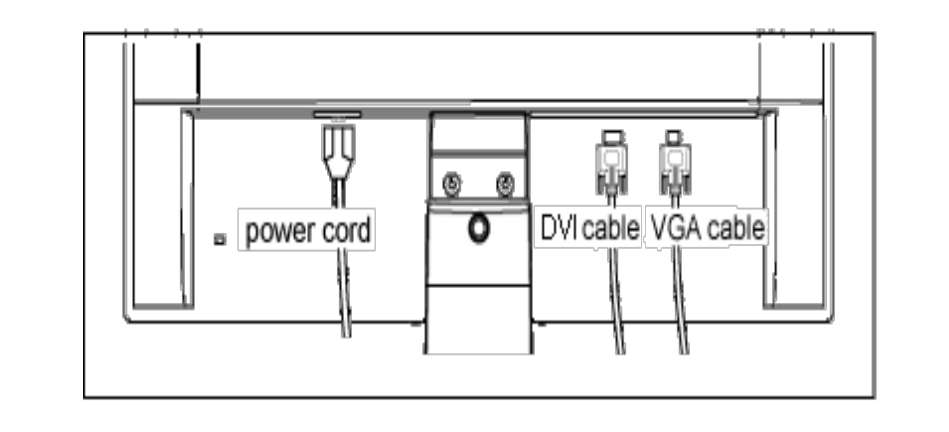

DVI vhod (na voljo za izbrane modele)

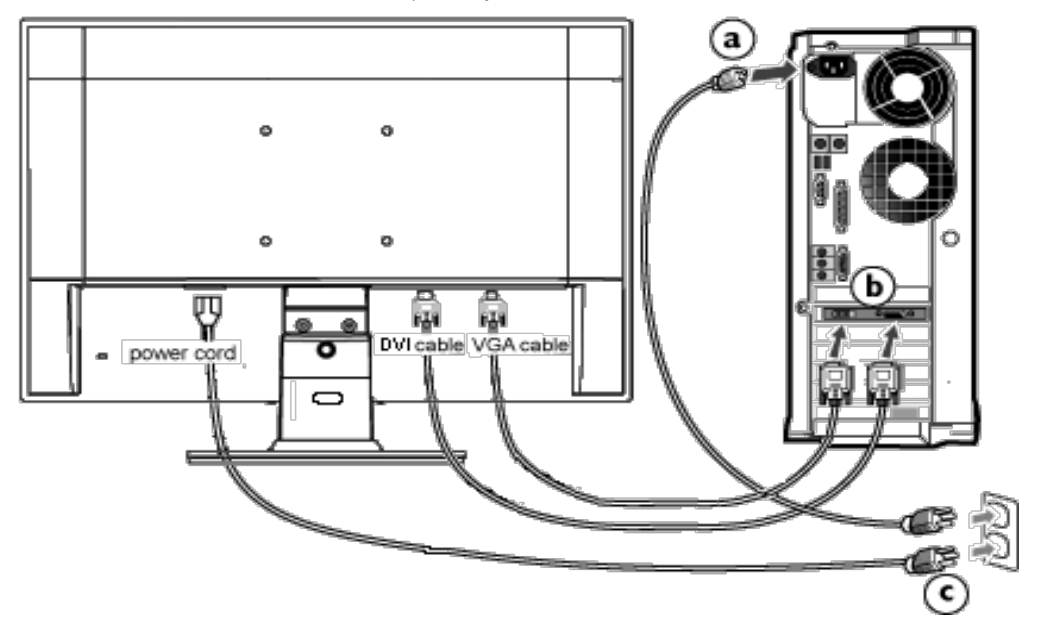

DVI vhod (na voljo za izbrane modele)

**2)** Priključite na osebni računalnik

- (a) Ugasnite računalnik in izklopite napajalni kabel.
- (b) Signalni kabel monitorja priključite na video spojnik na hrbtni strani računalnika.
- (c) Napajalni kabel računalnika in monitor vključite v bližnjo vtičnico.
- (d) Vklopite računalnik in monitor. Če je na monitorju prikazana slika, je namestitev končana.

# **Podstavek**

- <span id="page-34-0"></span>[•](#page-34-0) Opis izdelka s pogledom od spredaj
- [•](#page-34-0) Paket dodatne opreme
- [•](#page-34-0) Priključitev osebnega računalnika
- [•](#page-34-0) [Začetni koraki](#page-36-0)
- [•](#page-34-0) Optimiziranje delovanja
- [•](#page-34-0) [Odstranite](#page-34-0) [podstavek](#page-34-0)

# **Odstranite podstavek**

# **Pogoj:**

• za priklopne aplikacije standarde VESA

Odstranite 3 vijake in nato podstavek LCD monitorja.

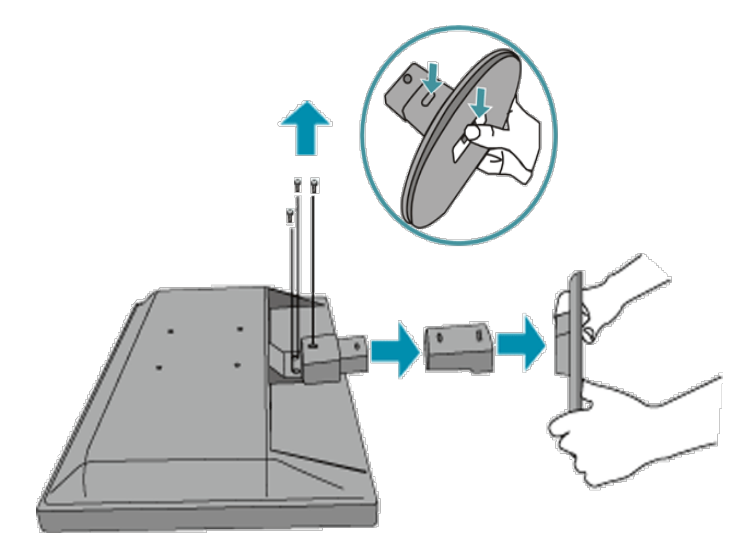

**Opomba:** Ta monitor sprejema priklopni vmesnik velikosti 100 mm x 100 mm v skladu s strandardom VESA.

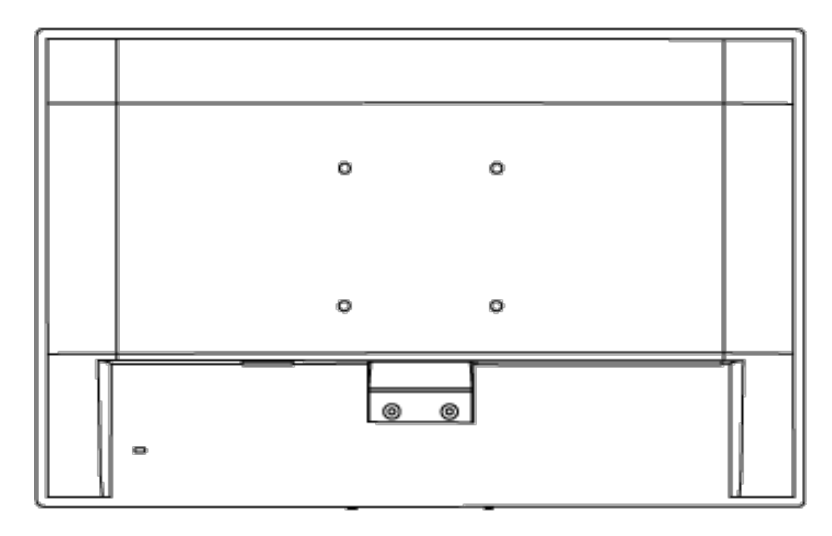

# <span id="page-36-0"></span>**Vaš LCD monitor** :

- [•](#page-36-0) [Opis izdelka s](file:///P|/P_TranslateFile/CC9/2009/3/Help/AOC/CD/lcd/manual/slovenian/190V/install/INSTALL.HTM#Front) [pogledom od](file:///P|/P_TranslateFile/CC9/2009/3/Help/AOC/CD/lcd/manual/slovenian/190V/install/INSTALL.HTM#Front) [spredaj](file:///P|/P_TranslateFile/CC9/2009/3/Help/AOC/CD/lcd/manual/slovenian/190V/install/INSTALL.HTM#Front)
- [•](#page-36-0) [Namestitev in](file:///P|/P_TranslateFile/CC9/2009/3/Help/AOC/CD/lcd/manual/slovenian/190V/install/CONNECT.HTM#Connect) [priključitev](file:///P|/P_TranslateFile/CC9/2009/3/Help/AOC/CD/lcd/manual/slovenian/190V/install/CONNECT.HTM#Connect) [monitorja](file:///P|/P_TranslateFile/CC9/2009/3/Help/AOC/CD/lcd/manual/slovenian/190V/install/CONNECT.HTM#Connect)
- [•](#page-36-0) Začetni koraki
- [•](#page-36-0) [Optimiziranje](file:///P|/P_TranslateFile/CC9/2009/3/Help/AOC/CD/lcd/manual/slovenian/190V/install/INSTALL.HTM#Optimize) [delovanja](file:///P|/P_TranslateFile/CC9/2009/3/Help/AOC/CD/lcd/manual/slovenian/190V/install/INSTALL.HTM#Optimize)

# **Začetni koraki**

# **Začetni koraki**

# **Za Windows® 95/98/2000/Me/XP/Vista ali novejši si pomagajte z informacijsko datoteko ( .inf)**

Vgrajena komponenta VESA DDC2B v monitorjih Philips podpira zahteve Vstavi in poženi za Windows® 95/98/2000/Me/XP/Vista. Informacijska datoteka ( .inf) mora biti nameščena, da lahko monitor Philips omogočite v pogovornem oknu 'Monitor' v Windows® 95/98/2000/Me/XP/Vista in aktivirate aplikacijo Vstavi in poženi. Postopek namestitve na osnovi Windows® '95 OEM Release 2 , 98 , Me, XP, 2000 in Vista je naslednji.

## **Za Windows® 95**

- 1. Zaženite Windows® '95
- 2. Kliknite na gumb 'Start', pokažite na 'Nastavitve' in kliknite na 'Nadzorna plošča'.
- 3. Dvokliknite na ikono 'Zaslon'.
- 4. Izberite jeziček 'Nastavitve' in kliknite na 'Napredno...'.
- 5. Izberite gumb 'Monitor', pokažite na 'Spremeni...' in kliknite na 'Imam disketo...'.
- 6. Kliknite na gumb 'Prebrskaj...', izberite pogon F: (CD-ROM pogon) in kliknite na gumb 'V redu'.
- 7. Kliknite na gumb 'V redu', izberite model monitorja in kliknite na 'V redu'.
- 8. Kliknite na gumb 'Zapri'.

## **Za Windows® 98**

- 1. Zaženite Windows® 98
- 2. Kliknite na gumb 'Start', pokažite na 'Nastavitve' in kliknite na 'Nadzorna plošča'.
- 3. Dvokliknite na ikono 'Zaslon'.
- 4. Izberite jeziček 'Nastavitve' in kliknite na 'Napredno...'.
- 5. Izberite gumb 'Monitor', pokažite na 'Spremeni...' in kliknite na 'Naprej'
- 6. Izberite 'Prikaži seznam vseh gonilnikov na določeni lokaciji' in izberite želeni gonilnik, kliknite na 'Naprej' in na 'Imam disketo...'.
- 7. Kliknite na gumb 'Prebrskaj...', izberite pogon F: (CD-ROM pogon) in kliknite na gumb 'V redu'.
- 8. Kliknite na gumb 'V redu', izberite model monitorja in kliknite na 'Naprej'.
- 9. Kliknite na gumb 'Dokončaj' in nato na gumb 'Zapri'.

## **Za Windows® 2000**

- 1. Zaženite Windows® 2000
- 2. Kliknite na gumb 'Start', pokažite na 'Nastavitve' in kliknite na 'Nadzorna plošča'.
- 3. Dvokliknite na ikono 'Zaslon'.
- 4. Izberite jeziček 'Nastavitve' in kliknite na 'Napredno...'.
- 5. Izberite 'Monitor'

- Če gumb 'Lastnosti' ni aktiven, to pomeni, da je monitor pravilno konfiguriran. Prekinite z namestitvijo.

- Če je gumb 'Lastnosti' aktiven, Kkliknite na gumb 'Lastnosti'. Sledite spodnjim korakom.

- 6. Kliknite na 'Gonilnik', na 'Posodobi gonilnik...' in nato na gumb 'Naprej'.
- 7. Izberite 'Prikaži seznam vseh gonilnikov za to napravo' in izberite želeni gonilnik , kliknite na 'Naprej' in na 'Imam disketo...'.
- 8. Kliknite na gumb 'Prebrskaj...', izberite pogon F: (CD-ROM pogon).
- 9. Kliknite na gumb 'Odpri' in nato na gumb 'V redu'.
- 10. Izberite model monitorja in kliknite na gumb 'Naprej'.
- 11. Kliknite na gumb 'Dokončaj' in nato na gumb 'Zapri'. Če vidite okno 'Digitalni podpis ni najden', kliknite na gumb 'Da'.

## **Za Windows® Me**

- 1. Zaženite Windows® Me
- 2. Kliknite na gumb 'Start', pokažite na 'Nastavitve' in kliknite na 'Nadzorna plošča'.
- 3. Dvokliknite na ikono 'Zaslon'.
- 4. Izberite jeziček 'Nastavitve' in kliknite na 'Napredno...'.
- 5. Izberite gumb 'Monitor' in kliknite na gumb 'Spremeni...'.
- 6. Izberite 'Določi lokacijo gonilnika (Napredno)' in kliknite na gumb 'Naprej'.
- 7. Izberite 'Prikaži seznam vseh gonilnikov na določeni lokaciji' in izberite želeni gonilnik, kliknite na 'Naprej' in na 'Imam disketo...'.
- 8. Kliknite na gumb 'Prebrskaj...', izberite pogon F: (CD-ROM pogon) in kliknite na gumb 'V redu'.
- 9. Kliknite na gumb 'V redu', izberite model monitorja in kliknite na 'Naprej'.
- 10. Kliknite na gumb 'Dokončaj' in nato na gumb 'Zapri'.

#### **Za Windows® XP**

- 1. Zaženite Windows® XP
- 2. Kliknite na gumb 'Start' in nato na 'Nadzorna plošča'.
- 3. Izberite in kliknite na kategorijo 'Tiskalniki in druga strojna oprema'
- 4. Kliknite na točko 'Zaslon'.
- 5. Izberite jeziček 'Nastavitve' in kliknite na gumb 'Napredno'.
- 6. Izberite jeziček 'Monitor'

- Če gumb 'Lastnosti' ni aktiven, to pomeni, da je monitor pravilno konfiguriran. Prekinite z namestitvijo.

- Če je gumb 'Lastnosti' aktiven, kliknite na gumb 'Lastnosti'.

- Sledite spodnjim korakom.
- 7. Kliknite na jeziček 'Gonilnik' in nato na gumb 'Posodobi gonilnik...'.
- 8. Izberite izbirni gumb 'Namesti s seznama ali določene lokacije [napredno]' in kliknite na gumb 'Naprej'.
- 9. Izberite izbirni gumb 'Ne išči. Izbral bom gonilnik za namestitev'. Nato kliknite na gumb 'Naprej'.
- 10. Kliknite na gumb 'Imam disketo...', nato na gumb 'Prebrskaj...' in izberite pogon F: (CD-ROM pogon).
- 11. Kliknite na gumb 'Odpri' in nato na gumb 'V redu'.
- 12. Izberite model monitorja in kliknite na gumb 'Naprej'.
	- Če se izpiše sporočilo 'ni opravilo testiranja Windows® Logo za preverjanje kompatibilnosti z Windows® XP', kliknite na gumb 'Vseeno nadaljuj'.
- 13. Kliknite na gumb 'Dokončaj' in nato na gumb 'Zapri'.
- 14. Kliknite na gumb 'V redu' in nato ponovno na gumb 'V redu', da bi zaprli pogovorno okno 'Lastnosti zaslona'.

#### **Za Windows® Vista**

- 1. Zaženite Windows®Vista
- 2. Kliknite na gumb Start; izberite in kliknite na 'Nadzorna plošča'.
- 3. Izberite in kliknite na 'Strojna oprema in zvok'
- 4. Izberite 'Upravitelj naprav' in kliknite 'Posodabljanje gonilnikov naprav'.
- 5. Izberite 'Monitor' in z desnim miškinim gumbom kliknite na 'Generic PnP Monitor'.
- 6. Kliknite na 'Posodobitev programske opreme'.
- 7. Izberite 'Poišči programsko opremo v mojem računalniku'.
- 8. Kliknite na gumb 'Prebrskaj in izberite pogon, na katerem ste ustvarili disk. Primer:(CD-ROM pogon:\\Lcd\PC\drivers\).
- 9. Kliknite na gumb 'Naprej'.
- 10. Počakajte nekaj minut, da se namesti gonilnik in kliknite gumb 'Zapri'.

Če je vaša verzija Windows® 95/98/2000/Me/XP/Vista drugačna, ali potrebujete podrobnejše informacije o namestitvi, si oglejte uporabniški priročnik za Windows® 95/98/2000/Me/XP/Vista.

# **Prikaz na zaslonu**

<span id="page-39-2"></span><span id="page-39-1"></span><span id="page-39-0"></span>[•](#page-39-0) [Opis prikaza](#page-39-1) [na zaslonu](#page-39-1) [•](#page-39-0) [Drevo OSD](#page-40-0)

# **Opis prikaza na zaslonu**

#### *Kaj je prikaz na zaslonu?*

To je funkcija vseh LCD monitorjev Philips. Končnemu uporabniku omogoča regulacijo značilnosti zaslona monitorja preko ukaznega okna na zaslonu. Uporabniški vmesnik omogoča uporabniku prijazno in enostavno uporabo monitorja.

#### *Osnovna in enostavna navodila kontrolnih tipk.*

Ko pritisnete na tipko **MENU/OK** na sprednji kontrolni plošči monitorja, se pojavi okno za glavne kontrole prikaza na zaslonu (OSD) za regulacijo različnih lastnosti monitorja. Lastnosti regulirajte s pomočjo tipke  $\blacktriangle \blacktriangledown$ 

# **Dvojni model**

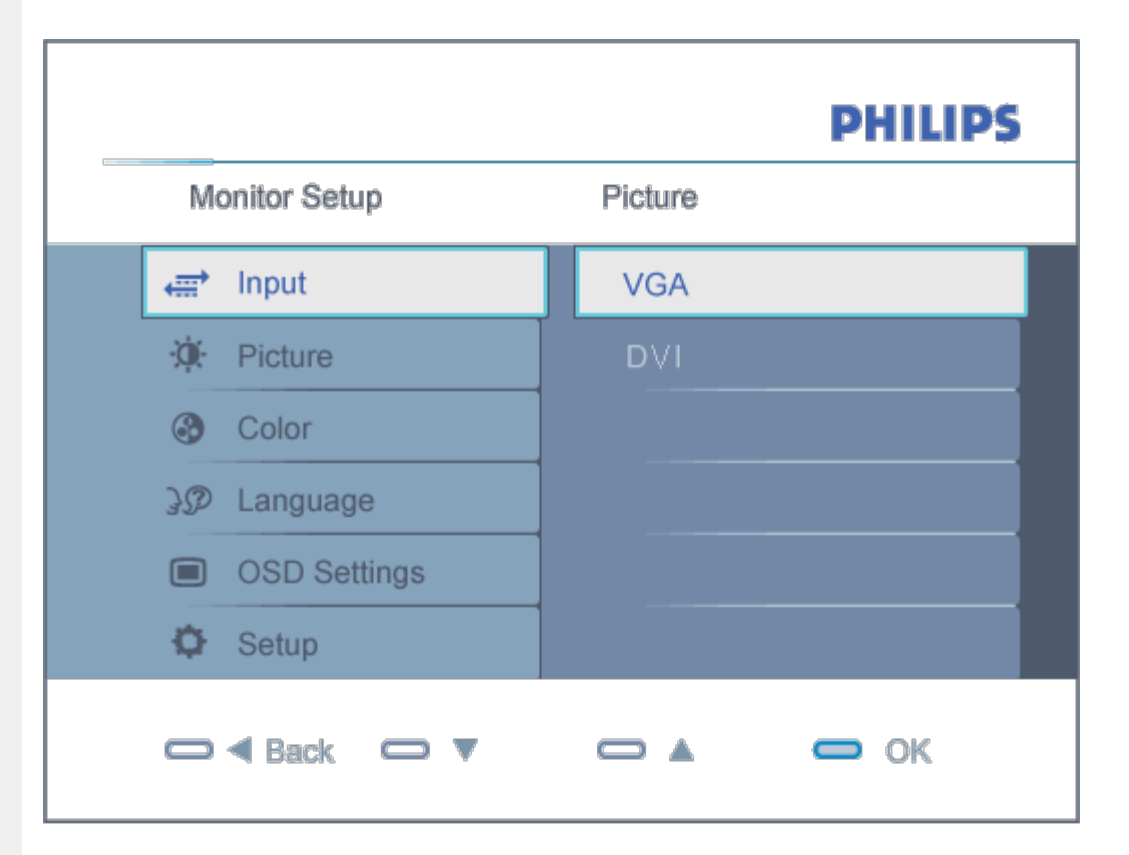

# **Analog model**

```
On-Screen Display
```
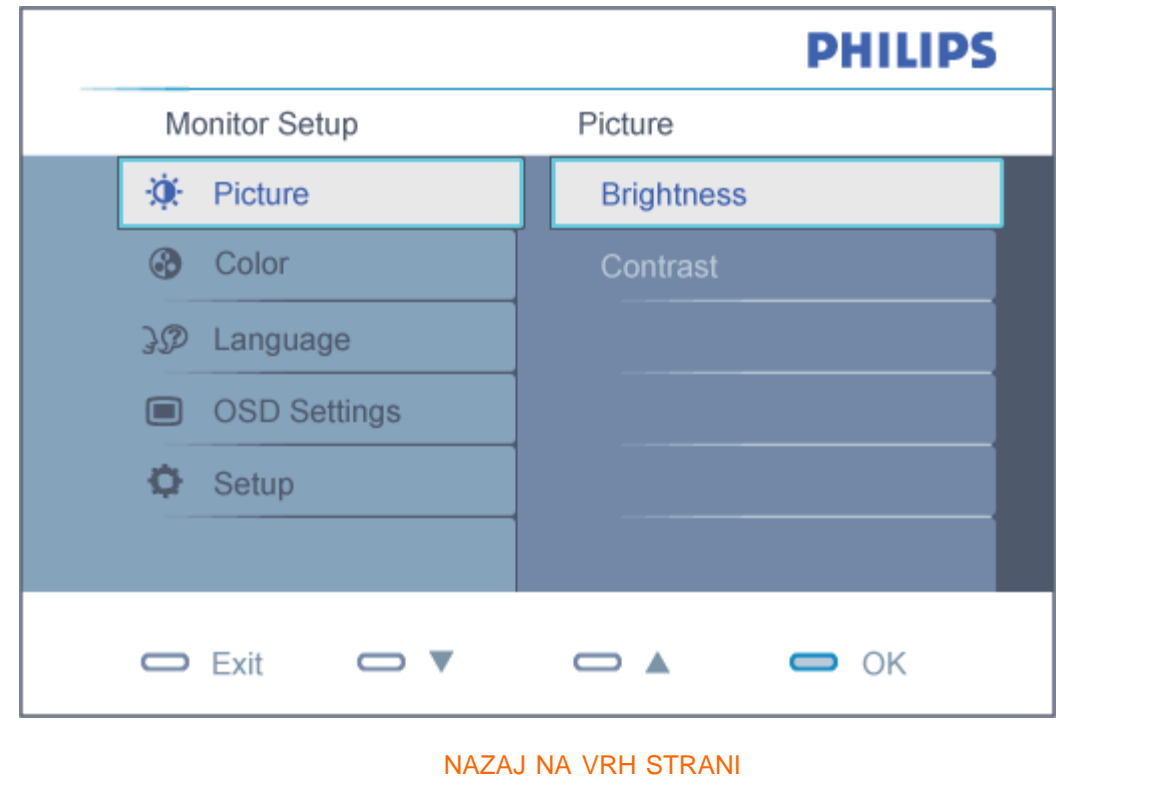

# <span id="page-40-0"></span>**Drevo OSD**

Spodaj je prikazan pregled strukture prikaza na zaslonu (OSD). Z njim si kasneje lahko pomagate pri regulaciji različnih nastavitev.

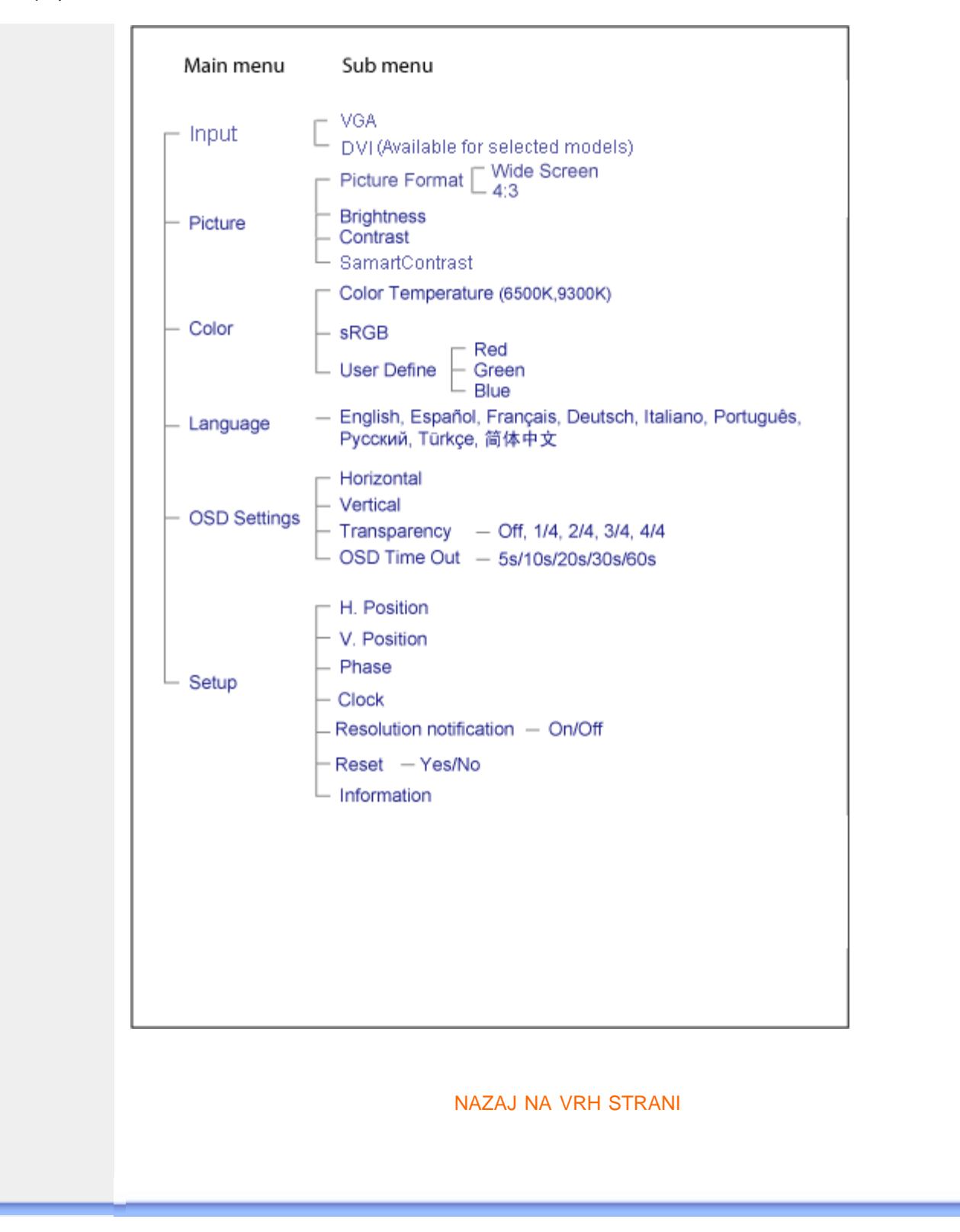

# <span id="page-42-0"></span>**Briga o mušterijama & Garancija**

MOLIMO IZABERITE SVOJU ZEMLJU/PODRUČJE I POGLEDAJTE DETALJNIJE ŠTA POKRIVA VAŠA GARANCIJA

ZAPADNA EVROPA: [Austrija](#page-43-0) • [Belgija](#page-43-0) • [Danska](#page-43-0) • [Francuska](#page-43-0) • [Nemačka](#page-43-0) • [Grčka](#page-43-0) • [Finska](#page-43-0) • [Irska](#page-43-0) • [Italija](#page-43-0) • [Luksemburg](#page-43-0) • [Holandija](#page-43-0) • [Norveška](#page-43-0) • [Portugal](#page-43-0) • [Švedska](#page-43-0) • [Švajcarska](#page-43-0) • [Španija](#page-43-0) • [Velika Britanija](#page-43-0)

ISTOČNA EVROPA: [Češka Republika](#page-46-0) • [Mađarska](#page-46-0) • [Poljska](#page-46-0) • [Rusija](#page-46-0) • [Slovačka](#page-46-0) • [Slovenija](#page-46-0) • [Turska](#page-46-0)

LATINSKA AMERIKA: [Antili](#page-56-0) • [Argentina](#page-56-0) • [Brazil](#page-56-0) • [Čile](#page-56-0) • [Kolumbija](#page-56-0) • [Meksiko](#page-56-0) • [Paragvaj](#page-56-0) • [Peru](#page-56-0) • [Urugvaj](#page-56-0) • [Venecuela](#page-56-0)

SEVERNA AMERIKA: [Kanada](#page-57-0) • [SAD](file:///P|/P_TranslateFile/CC9/2009/3/Help/AOC/CD/lcd/manual/slovenian/warranty/WAR_USA.HTM)

PACIFIK: [Australija](#page-56-0) • [Novi Zeland](#page-56-0)

AZIJA: [Bangladeš](#page-56-0) • [Kina](#page-56-0) • [Hong Kong](#page-56-0) • [Indija](#page-56-0) • [Indonezija](#page-56-0) • [Japan](#page-56-0) • [Koreja](#page-56-0) • [Malezija](#page-56-0) • [Pakistan](#page-56-0) • [Filipini](#page-56-0) • [Singapur](#page-56-0) • [Tajvan](#page-56-0) • [Tajland](#page-56-0)

AFRIKA: [Maroko](#page-56-0) • [Južna Afrika](#page-56-0)

SREDNJI ISTOK: [Dubai](#page-56-0) • [Egipat](#page-56-0)

# <span id="page-43-0"></span>**Vaša garancija Philips**

### **Hvala vam što ste kupili ovaj Philips monitor.**

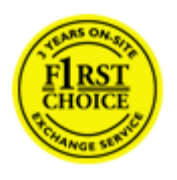

Svi Philips monitori kreirani su i proizvedeni u skladu sa visokim standardima, pružaju visokokvalitetne performanse, jednostavno se koriste i instaliraju. Če med namestitvijo ali uporabo tega izdelka naletite na težave, prosimo stopite v stik s Philips službo za pomoč in tako koristite vašo garancijo.S to dveletno garancijo ste upravičeni do takojšnje zamenjave izdelka, če se izkaže, da je vaš monitor okvarjen.

#### **Šta je pokriveno ovom garancijom?**

Ta Philips garancija velja v Andori, Avstriji, Belgiji, na Cipru, na Danskem, v Franciji, Grčiji, na Finskem, na Irskem, v Italiji, v Liechtensteinu, Luksemburgu, Monaku, Nemčiji, na Nizozemskem, na Norveškem, na Portugalskem, na Švedskem, v Švici, v Španiji in v Združenem kraljestvu ter velja samo za monitorje, ki so bili originalno zasnovani, izdelani, odobreni in/ali avtorizirani za uporabo v teh državah.

Garancija stupa na snagu na dan kupovine monitora. *Dve leti* od nakupa ste upravičeni do zamenjave izdelka z vsaj enakovrednim monitorjem, če je monitor v okvari in to okvaro krije garancija.

Novi monitor ostaje vama, a Philips zadržava neispravan monitor. Trajanje garancije za novi monitor je isto kao za prvi neispravan monitor, dakle 24 meseci od datuma kupovine prvog monitora.

#### **Šta ova garancija ne pokriva?**

Garancija Philips velja le, če z izdelkom ravnate skladno z njegovim namenom, skladno z navodili za uporabo in ob predložitvi originalnega računa, ki prikazuje datum nakupa, naziv prodajalca ter model in proizvodno številko izdelka.

Garancija Philips ne velja:

- su dokumenti na bilo koji način promenjeni ili su nečitki;
- je model ili proizvodni broj promenjen, izbrisan, uklonjen ili nečitak;
- su popravci ili promene na proizvodu vršili neovlašteni servisi ili neovlaštena lica;
- je šteta uzrokovana nezgodom, uključujući ali ne ograničavajući se na grom, vodu ili vatru, neispravno rukovanje ili zanemarivanje;
- se pojave problemi s prijemom uzrokovani stanjem signala ili kablovskih ili antenskih sistema izvan monitora;
- se jave kvarovi nastali usled uobičajenog korišćenja monitora ili njegovog neispravnog korišćenja;
- proizvod treba modifikovati ili prilagoditi lokalnim ili nacionalnim tehničkim standardima koji važe u državama za koje proizvod originalno nije projektovan, proizveden, odobren i/ili autorizovan. Stoga uvek proverite da li proizvod može da se koristi u određenoj državi.
- Pomnite, da izdelki, ki niso originalno zasnovani, proizvedeni, odobreni in/ali avtorizirani za uporabo v državah, ki jih pokriva garancija Philips, niso upravičeni do garancije Philips.

#### **Potreban je samo jedan poziv telefonom**

Da bi se izbegle nepotrebne teškoće, savjetujemo vam da pre obraćanja Philipsovoj službi za podršku pažljivo pročitate uputstva za rad ili da posetite [www.philips.com/support.](http://www.philips.com/support)

#### **Bez váhania zavolajte**

Za účelom vyhnutia sa zbytočných ťažkostí Vám doporučujeme prečítať si pozorne prevádzkové inštrukcie, alebo navštívte našu stránku [www.philips.com/support](http://www.philips.com/support).

Za brže rešavanje problema, molimo vas da pripremite sledeće pre kontaktiranja Philipsove službe za podršku:

- Philips broj vrste monitora
- Philips serijski broj
- Datum kupovine (možda će trebati i kopija računa)
- Procesor računara:
	- 286/386/486/Pentium Pro/Internal memorija
	- o Operativni sistem (Windows, DOS, OS/2, Apple Macintosh)
	- Fax/Modem/Internet program?
- Ostale instalirane kartice

Problem će se brže rešiti ako pripremite i sledeće informacije:

- Dokaz o kupovini gde je upisan datum kupovine, ime trgovine, model i serijski broj proizvoda.
- Puna adresa gde će se biti preuzet neispravan i dostavljen ispravni monitor.

Philipsove službe za pomoč uporabnikom se nahajajo po celem svetu. Kliknite tukaj za dostop do [kontaktnih informacij za garancijo Philips.](#page-45-0)

Ili nam se obratite putem naše:

web stranice: *<http://www.philips.com/support>*

# <span id="page-45-0"></span>**Kontaktnih informacij za F1rst Choice**

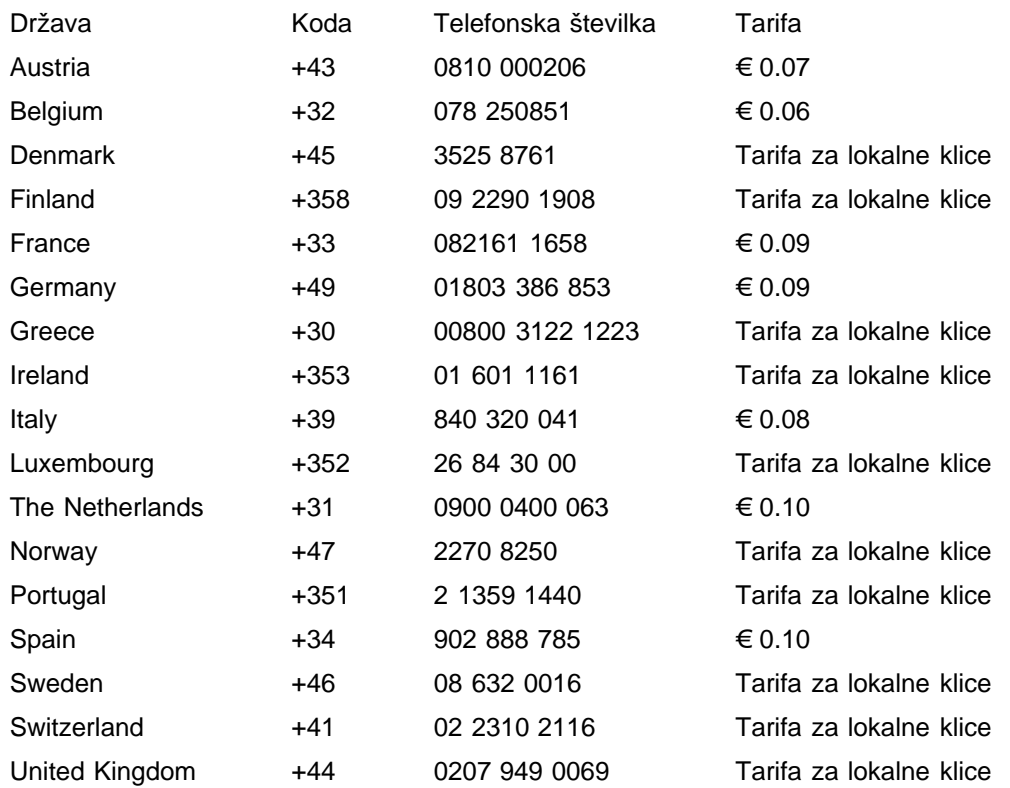

# <span id="page-46-0"></span>**Vaša garancija u Centralnoj i Istocnoj Evropi**

Dragi kupce,

Hvala vam što ste kupili ovaj Philipsov proizvod, koji je dizajniran i proizveden na najvišem nivou. Ukoliko se, na žalost, nešto pokvari na ovom proizvodu, Philips garantuje besplatnu popravku i zamenu delova u periodu od 24 meseci od dana kupovine.

#### **Šta je pokriveno garancijom?**

Ova Philipsova garancija za Centralnu i Istocnu Evropu važi u Republici Ceškoj, Madarskoj, Slovackoj, Sloveniji, Poljskoj, Rusiji i Turskoj i važi samo za monitore koji su dizajnirani, proizvedeni, autorizovani i/ili odobreni za korišcenje u ovim zemljama.

Garancija pocinje da važi na dan kupovine monitora. *2 leti po tem* je vaš monitor upravičen do servisa v primeru garancijskih popravil.

#### **Šta nije ukljuceno u garanciju?**

Philipsova garancija važi pod pretpostavkom da se sa uredajem postupa ispravno i u svrhu kojoj je namenjen, u skladu sa uputstvom za korišcenje i uz originalni racun ili priznanicu koja pokazuje datum kupovine, ime prodavca, model i serijski broj uredaja.

Philips-ova garancija neće važiti u sledećim slučajevima:

- ako bi dokumenti na bilo koji način bili promenjeni ili učinjeni nečitkim;
- ako je broj modela ili serijski broj proizvoda promenjen, izbrisan, premešten ili učinjen nečitkim;
- ako su popravke ili modifikacije i izmene proizvoda izvodile neovlašćene servisne organizacije ili osobe;
- ako je uzrok kvara nezgoda kao što je udar groma, poplava, požar, nepravilna upotreba, nehat ili neka slična nesreća.
- Problemi sa prihvatanjem signala uzrokovani stanjem signala ili kabla ili antenskog sistema van jedinice;
- Kvarovi uzrokovani nepravilnim rukovanjem ili lošim postupanjem sa monitorom;
- Uredaj zahteva modifikovanje ili adaptaciju da bi bio uskladen sa lokalnim ili nacionalnim tehnickim standardima, koji važe u zemljama za koje uredaj nije dizajniran, proizveden, autorizovan i/ili odobren. Stoga uvek proverite da li uredaj može da se koristi u odredenoj zemlji.

Molimo Vas primetite da po ovoj garanciji proizvod nije defektan ukoliko su modifikacije neophodne da bi se uredaj uskladio sa lokalnim ili nacionalnim tehnickim standardima koji važe u zemljama za koje uredaj nije originalno dizajniran i/ili proizveden. Stoga, uvek proverite da li uredaj može da se koristi u odredenoj zemlji.

#### **Samo jedan klik**

U slucaju bilo kakvih problema, savetujemo Vam da pažljivo procitate uputstvo za upotrebu ili odete na [www.philips.com/support](http://www.philips.com/support) internet prezentaciju radi dodatne pomoci.

#### **Samo jedan telefonski poziv**

Da bi izbegli nepotrebne neugodnosti, savetujemo Vam da pažljivo procitate uputstvo za upotrebu pre nego što pozovete naše prodavce ili Informacione centre

U slucaju da Vaš Philipsov proizvod ne radi ispravno ili je u kvaru, molimo Vas pozovite svog Philips prodavca ili direktno [Philipsov Servis i Informacioni centar za kupce.](#page-48-0)

Internet prezentacija[:](http://www.philips.com/support) *<http://www.philips.com/support>*

# <span id="page-48-0"></span>**Consumer Information Centers**

Antilles • Argentina • Australia • Bangladesh • Brasil • Canada • Chile • China • Colombia • Belarus • Bulgaria • Croatia • Czech Republic • Estonia • Dubai • Hong Kong • Hungary • India • Indonesia • Korea • Latvia • Lithuania • Malaysia • [Mexico](#page-51-0) • Morocco • New Zealand • Pakistan • Paraguay • Peru • Philippines • [Poland](#page-48-0) • Romania • Russia • Serbia & Montenegro • Singapore • Slovakia • Slovenia • South Africa • Taiwan • Thailand • Turkey • Ukraine • Uruguay • Venezuela

## Eastern Europe

#### BELARUS

Technical Center of JV IBA M. Bogdanovich str. 155 BY - 220040 Minsk Tel: +375 17 217 33 86

#### **BULGARIA**

LAN Service 140, Mimi Balkanska Str. Office center Translog 1540 Sofia, Bulgaria Tel: +359 2 960 2360 www.lan-service.bg

#### CZECH REPUBLIC

Xpectrum Lužná 591/4 CZ - 160 00 Praha 6 Tel: 800 100 697 Email:info@xpectrum.cz www.xpectrum.cz

#### **CROATIA**

Renoprom d.o.o. Mlinska 5, Strmec HR - 41430 Samobor Tel: +385 1 333 0974

## **ESTONIA**

FUJITSU SERVICES OU Akadeemia tee 21G EE-12618 Tallinn Tel: +372 6519900 www.ee.invia.fujitsu.com

#### **HUNGARY**

Serware Szerviz Vizimolnár u. 2-4 HU - 1031 Budapest Tel: +36 1 2426331 Email: inbox@serware.hu www.serware.hu

#### LATVIA

ServiceNet LV Jelgavas iela 36 LV - 1055 Riga, Tel: +371 7460399 Email: serviss@servicenet.lv

#### LITHUANIA

ServiceNet LT Gaiziunu G. 3 LT - 3009 KAUNAS Tel: +370 7400088 Email: servisas@servicenet.lt www.servicenet.lt

#### ROMANIA

Blue Ridge Int'l Computers SRL 115, Mihai Eminescu St., Sector 2 RO - 020074 Bucharest Tel: +40 21 2101969

#### SERBIA & MONTENEGRO

Tehnicom Service d.o.o. Bulevar Vojvode Misica 37B YU - 11000 Belgrade Tel: +381 11 3060 886

#### **SLOVAKIA**

Datalan Servisne Stredisko Puchovska 8 SK - 831 06 Bratislava Tel: +421 2 49207155 Email: servis@datalan.sk

#### **SLOVENIA**

PC HAND Brezovce 10 SI - 1236 Trzin Tel: +386 1 530 08 24 Email: servis@pchand.si

#### POLAND

**Zolter** ul.Zytnia 1 PL - 05-500 Piaseczno Tel: +48 22 7501766 Email: servmonitor@zolter.com.pl www.zolter.com.pl

#### RUSSIA

Tel: +7 095 961-1111 Tel: 8-800-200-0880 Website: www.philips.ru

#### **TURKEY**

Türk Philips Ticaret A.S. Yukari Dudullu Org.San.Bolgesi 2.Cadde No:22 34776-Umraniye/Istanbul Tel: (0800)-261 33 02

#### UKRAINE

Comel Shevchenko street 32 UA - 49030 Dnepropetrovsk Tel: +380 562320045 www.csp-comel.com

## Latin America

#### ANTILLES

Philips Antillana N.V. Kaminda A.J.E. Kusters 4 Zeelandia, P.O. box 3523-3051 Willemstad, Curacao Phone: (09)-4612799 Fax : (09)-4612772

#### **ARGENTINA**

Philips Antillana N.V. Vedia 3892 Capital Federal CP: 1430 Buenos Aires Phone/Fax: (011)-4544 2047

#### BRASIL

Philips da Amazônia Ind. Elet. Ltda. Rua Verbo Divino, 1400-São Paulo-SP CEP-04719-002 Phones: 11 21210203 -São Paulo & 0800-701-0203-Other Regions without São Paulo **City** 

#### **CHILE**

Philips Chilena S.A. Avenida Santa Maria 0760 P.O. box 2687Santiago de Chile Phone: (02)-730 2000 Fax : (02)-777 6730

#### **COLOMBIA**

Industrias Philips de Colombia

S.A.-Division de Servicio CARRERA 15 Nr. 104-33 Bogota, Colombia Phone:(01)-8000 111001 (toll free) Fax : (01)-619-4300/619-4104

#### <span id="page-51-0"></span>**MEXICO**

Consumer Information Centre Norte 45 No.669 Col. Industrial Vallejo C.P.02300, -Mexico, D.F. Phone: (05)-3687788 / 9180050462 Fax : (05)-7284272

#### PARAGUAY

Av. Rca. Argentina 1780 c/Alfredo Seiferheld P.O. Box 605 Phone: (595 21) 664 333 Fax: (595 21) 664 336 Customer Desk: Phone: 009 800 54 1 0004

#### **PERU**

Philips Peruana S.A. Customer Desk Comandante Espinar 719 Casilla 1841 Limab18 Phone: (01)-2136200 Fax : (01)-2136276

#### URUGUAY

Rambla O'Higgins 5303 Montevideo Uruguay Phone: (598) 619 66 66 Fax: (598) 619 77 77 Customer Desk: Phone: 0004054176

#### VENEZUELA

Industrias Venezolanas Philips S.A. Apartado Postal 1167 Caracas 1010-A Phone: (02) 2377575 Fax : (02) 2376420

## **Canada**

#### **CANADA**

Philips Electronics Ltd. 281 Hillmount Road Markham, Ontario L6C 2S3 Phone: (800) 479-6696

#### **Pacific**

AUSTRALIA

Philips Consumer Electronics Consumer Care Center Level 1, 65 Epping Rd North Ryde NSW 2113 Phone: 1300 363 391 Fax : +61 2 9947 0063

#### NEW ZEALAND

Philips New Zealand Ltd. Consumer Help Desk 2 Wagener Place, Mt.Albert P.O. box 1041 Auckland Phone: 0800 477 999 (toll free) Fax : 0800 288 588

## Asia

#### BANGLADESH

Philips Service Centre 100 Kazi Nazrul Islam Avenue Kawran Bazar C/A Dhaka-1215 Phone: (02)-812909 Fax : (02)-813062

#### **CHINA**

SHANGHAI Rm 1007, Hongyun Building, No. 501 Wuning road, 200063 Shanghai P.R. China Phone: 4008 800 008 Fax: 21-52710058

#### HONG KONG

Philips Electronics Hong Kong Limited Consumer Service Unit A, 10/F. Park Sun Building 103-107 Wo Yi Hop Road Kwai Chung, N.T. Hong Kong Phone: (852)26199663 Fax: (852)24815847

#### INDIA

Phone: 91-20-712 2048 ext: 2765 Fax: 91-20-712 1558

BOMBAY Philips India Customer Relation Centre Bandbox House 254-D Dr. A Besant Road, Worli Bombay 400 025

**CALCUTTA** Customer Relation Centre 7 justice Chandra Madhab Road Calcutta 700 020

MADRAS Customer Relation Centre 3, Haddows Road Madras 600 006

NEW DELHI Customer Relation Centre 68, Shivaji Marg New Dehli 110 015

#### **INDONESIA**

Philips Group of Companies in Indonesia Consumer Information Centre Jl.Buncit Raya Kav. 99-100 12510 Jakarta Phone: (021)-7940040 ext: 2100 Fax : (021)-794 7511 / 794 7539

#### **KOREA**

Philips Consumer Service Jeong An Bldg. 112-2 Banpo-dong, Seocho-Ku Seoul, Korea Customer Careline: 080-600-6600 Phone: (02) 709-1200 Fax : (02) 595-9688

#### MALAYSIA

After Market Solutions Sdn Bhd, Philips Authorised Service Center, Lot 6, Jalan 225, Section 51A, 46100 Petaling Jaya, Selangor Darul Ehsan, Malaysia. Phone: (603)-7954 9691/7956 3695 Fax: (603)-7954 8504 Customer Careline: 1800-880-180

#### PAKISTAN

Philips Consumer Service Mubarak manzil, 39, Garden Road, Saddar, Karachi-74400 Tel: (9221) 2737411-16 Fax: (9221) 2721167 E-mail: care@philips.com Website: www.philips.com.pk

#### PHILIPPINES

PHILIPS ELECTRONICS & LIGHTING, INC. Consumer Electronics 48F PBCOM tower 6795 Ayala Avenue cor VA Rufino St.

Salcedo Village 1227 Makati City, PHILS Phone: (02)-888 0572, Domestic Toll Free: 1-800-10-PHILIPS or 1-800-10-744 5477 Fax: (02)-888 0571

#### **SINGAPORE**

Accord Customer Care Solutions Ltd Authorized Philips Service Center Consumer Service 620A Lorong 1 Toa Rayoh Singapore 319762 Tel: +65 6882 3999 Fax: +65 6250 8037

#### TAIWAN

Philips Taiwan Ltd. Consumer Information Centre 13F, No. 3-1 Yuan Qu St., Nan Gang Dist., Taipei 115, Taiwan Phone: 0800-231-099 Fax : (02)-3789-2641

#### THAILAND

Philips Electronics (Thailand) Ltd. 26-28th floor, Thai Summit Tower 1768 New Petchburi Road Khwaeng Bangkapi, Khet Huaykhwang Bangkok10320 Thailand Tel: (66)2-6528652 E-mail: cic Thai@philips.com

## **Africa**

#### **MOROCCO**

Philips Electronique Maroc 304,BD Mohamed V Casablanca Phone: (02)-302992 Fax : (02)-303446

#### SOUTH AFRICA

PHILIPS SA (PTY) LTD Customer Care Center 195 Main Road Martindale, Johannesburg P.O. box 58088 Newville 2114 Telephone: +27 (0) 11 471 5194 Fax: +27 (0) 11 471 5123 E-mail: customercare.za@philips.com

## Middle East

#### DUBAI

Philips Middle East B.V. Consumer Information Centre P.O.Box 7785 DUBAI

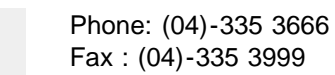

# <span id="page-56-0"></span>**Vaša međunarodna garancija**

Draga mušterijo,

Hvala vam što ste kupili ovaj Philips-ov proizvod, projektovan i napravljen po najvišim standardima kvaliteta.

Ako nažalost nešto ne bude u redu sa ovim proizvodom Philips garantuje besplatne rezrvne delove i rad bez obzira u kojoj državi se vrši popravak, u periodu od 12 meseci od datuma kupovine. Ova međunarodna Philips-ova garancija dopunjava postojeće nacionalne garancijske obaveze Philips-a i njegovih dilera prema vama u državi u kojoj je proizvod kupljen i nema uticaja na vaša zakonska prava kao potrošača.

Philips-ova garancija važi pod uslovom da se proizvod ispravno upotrebljava u svrhe za koje je namenjen, u skladu sa uputstvima za rukovanje i uz prezentaciju originalne fakture ili blagajničkog računa na kome se vidi datum kupovine, naziv dilera, broj modela i serijski broj proizvoda.

Philips-ova garancija neće važiti u sledećim slučajevima:

- ako bi dokumenti na bilo koji način bili promenjeni ili učinjeni nečitkim;
- ako je broj modela ili serijski broj proizvoda promenjen, izbrisan, premešten ili učinjen nečitkim;
- ako su popravke ili modifikacije i izmene proizvoda izvodile neovlašćene servisne organizacije ili osobe;
- ako je uzrok kvara nezgoda kao što je udar groma, poplava, požar, nepravilna upotreba, nehat ili neka slična nesreća.

Molimo vas da obratite pažnju na činjenicu da se u smislu ove garancije ne smatra da je proizvod defektan ako ga je potrebno modifikovati da bi se zadovoljili lokalni ili nacionalni tehnički standardi u zemlji za koju proizvod nije projektovan i/ili proizveden. Zbog toga uvek proverite da li se proizvod može upotrebljavati u određenoj zemlji.

U slučaju da vaš Philips proizvod ne radi ispravno ili je u kvaru kontaktirajte svog Philips dilera. Ako vam zatreba servis dok ste u drugoj zemlji, adresu dilera dobićete od Philips-ovog centra za pomoć potrošačima u toj zemlji, na telefonskom i faks broju koji možete naći u odgovarajućem odeljku ove knjižice.

Pre nego što kontaktirate svog dilera pažljivo pročitajte uputstvo za rad kako biste izbegli nepotrebne neugodnosti. Ako imate pitanja na koja vaš diler ne zna da odgovori, ili neko drugo relevantno pitanje, molimo vas da kontaktirate [Philips-ov centar za informisanje potrošača](#page-48-0) ili posetite:

Website: *[http://www.philips.com](http://www.philips.com/)*

# <span id="page-57-0"></span>**Garancija za Philips F1rst Choice(SAD)**

Hvala vam što ste kupili monitor marke Philips.

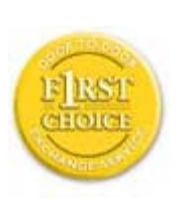

Svi Philips-ovi monitori, projektovani i proizvedeni po visokim standardima, nude performanse visokog kvaliteta, lako se koriste i lako se instaliraju. Ako u toku instalacije ili za vreme upotrebe proizvoda naiđete na poteškoće molimo vas da kontaktirate direktno Philips i realizujete svoju "F1rst Choice" garanciju koju nudi Philips. Ta trogodišnja servisna garancija vam u prvoj godini po kupovini daje pravo na zamenu modela na licu mesta u roku od 48 sati po prijemu vašeg poziva. Ako budete imali problema sa monitorom u drugoj i trećoj godini po kupovini pošaljite ga o svom trošku serviseru, a mi ćemo ga besplatno popraviti i vratiti u roku od pet radnih dana.

# **OGRANIČENA GARANCIJA (kompjuterski monitor)**

**Kliknite ovde za pristup [Warranty Registration Card.](file:///P|/P_TranslateFile/CC9/2009/3/Help/AOC/CD/lcd/manual/slovenian/download/card.pdf)**

# **Tri godine besplatan rad / Tri godine besplatni delovi / Godinu dana zamena\***

*\*U prvoj godini proizvod ćemo zameniti novim ili renoviranim na originalne specifikacije u roku od dva radna dana.U drugoj i trećoj godini proizvod morate o svom trošku dostaviti na servisiranje.*

## **KO JE POKRIVEN GARANCIJOM?**

Da biste realizovali popravak u garanciji morate imati dokaz o kupovini. Kao dokaz smatra se blagajnički račun ili drugi dokument koji pokazuje da ste kupili proizvod. Držite ga pri ruci zajedno sa ovim korisničkim priručnikom.

## **ŠTA JE POKRIVENO GARANCIJOM?**

Garancija počinje da teče danom kupovine proizvoda. *U roku od tri godine,* svi delovi će biti popravljeni ili zamenjeni i rad obavljen besplatno. *Tri godine posle dana kupovine,* plaćate zamenu ili popravak svih delova i sve troškove rada.

Svi delovi, uključujući popravljene ili zamenjene, pokriveni su garancijom samo u toku garantnog perioda za originalni proizvod. Kad istekne garancija za originalni proizvod prestaje i garancija za sve zamenjene ili popravljene proizvode i delove.

## **ŠTA JE ISKLJUČENO IZ GARANCIJE?**

Garancija ne pokriva:

- cenu rada prilikom instalacije ili podešavanja proizvoda, podešavanje korisničkih parametara na proizvodu i instalaciju ili popravak antenskih sistema izvan proizvoda.
- popravku proizvoda i/ili zamenu delova nastalu usled pogrešne upotrebe, nezgode,

neovlašćene popravke ili drugih razloga koji nisu pod kontrolom firme Philips Consumer Electronics.

- probleme u prijemu nastale usled stanja signala ili kablovskog i antenskog sistema izvan jedinice.
- proizvod koji zahteva modifikaciju ili adaptaciju da bi radio u zemlji za koju nije projektovan, proizveden, atestiran i/ili odobren, ili popravke proizvoda oštećenih takvim modifikacijama.
- slučajne ili posredne odštete koje proističu iz proizvoda. (Neke države ne dozvoljavaju da se slučajne ili posredne odštete isključuju, pa se napred navedeno možda ne odnosi na vas.To obuhvata unapred snimljeni materijal, sa zaštićenim autorskim pravima ili bez, ali nije ograničeno samo na njega.)
- ako je broj modela ili serijski broj proizvoda promenjen, izbrisan, premešten ili učinjen nečitkim;

#### **Gde SERVIS STOJI NA RASPOLAGANJU?**

Servis pod garancijom stoji na raspolaganju u svim zemljama u kojima Philips Consumer Electronics zvanično distribuira proizvod. U zemljama u kojima Philips Consumer Electronics ne distribuira proizvod lokalna Philips-ova servisna organizacija će pokušati da obezbedi servis (mada može doći do kašnjenja ako odgovarajući delovi i tehnički priručnici nisu na raspolaganju).

#### **Gde MOGU DOBITI VIŠE INFORMACIJA?**

Za dodatne informacije kontaktirajte Philips-ov centar za pomoć potrošačima na telefon (877) 835-1838 (samo korisnici iz SAD) ili (919) 573-7855 .

#### *Pre nego što potražite servis...*

Molimo vas da pogledate korisnički priručnik pre nego što potražite servis. Podešavanja komandi koja su u njemu opisana mogu vam uštedeti posetu servisu.

#### **ZA SERVIS POD GARANCIJOM U SAD, PORTORIKU ILI NA DEVIČANSKIM OSTRVIMA ...**

Pozovite dole navedeni telefonski broj Philips-ovog centra za pomoć potrošačima. Dobićete dodatne informacije o proizvodu i proceduri za servisiranje:

*Philips-ov centar za pomoć potrošačima*

#### *(877) 835-1838 ili (919) 573-7855*

*(U SAD, Portoriku i na Devičanskim ostrvima sve implicitne garancije uključujući implicitnu garanciju o mogućnosti prodaje i pogodnosti za određenu svrhu su vremenski limitirane na rok trajanja ove eksplicitne garancije. Ali, pošto neke države ne dozvoljavaju ograničavanje trajanja implicitnih garancija, ovo ograničenje ne mora da se odnosi na vas.)*

#### **ZA SERVIS POD GARANCIJOM U KANADI...**

Molimo pozovite Philips na:

*(800) 479-6696*

Servisna stanica Philips Kanada ili neki od ovlašćenih servisnih centara obezbediće vam besplatne rezervne delove i besplatan rad u periodu od tri godine.

(U Kanadi je ova garancija data umesto svih drugih garancija. Nema drugih eksplicitnih ili implicitnih garancija uključujući i implicitnu garanciju o mogućnosti prodaje i pogodnosti za određenu svrhu. Philips ni u kom slučaju nije odgovoran za bilo koju direktnu, indirektnu, specijalnu, slučajnu ili posrednu odštetu ma kako stečenu, čak i ako je upozoren na mogućnost takve odštete.)

**PODSETNIK... Molimo vas da zapišete broj modela i serijski broj koji se nalaze na donjoj strani proizvoda.**

MODEL # \_\_\_\_\_\_\_\_\_\_\_\_\_\_\_\_\_\_\_\_\_\_\_\_\_\_\_\_\_\_\_\_\_\_\_\_\_\_\_\_\_\_\_\_\_\_\_\_

SERIAL # \_\_\_\_\_\_\_\_\_\_\_\_\_\_\_\_\_\_\_\_\_\_\_\_\_\_\_\_\_\_\_\_\_\_\_\_\_\_\_\_\_\_\_\_\_\_\_\_

*Ova garancija vam daje određena zakonska prava, a možete imati i druga prava koja variraju od države/provincije do države/provincije.*

Pre nego što pozovete Philips molimo vas da pripremite sledeće podatke kako bismo brzo mogli da rešimo vaš problem.

- Philips-ov broj tipa
- Philips-ov serijski broj
- Datum kupovine (može biti potrebna kopija računa)
- PC oprema: Procesor:
	- 286/386/486/Pentium Pro/Interna memorija
	- o Operativni sistem (Windows, DOS, OS/2, Apple Macintosh)
	- Faks/Modem/Internet program?
- Ostale instalirane kartice

Dostava sledećih informacija takođe može da ubrza proces:

- Dokaz o kupovini koji sadrži: datum kupovine, naziv dilera, broj modela i serijski broj proizvoda.
- Potpuna adresa na koju treba poslati zamenjeni model.

### **Od vas smo udaljeni samo telefonski poziv**

Philips ima punktove za pružanje pomoći kupcima širom sveta. Philips-ova služba za brigu o kupcima u SAD stoji na raspolaganju i može se dobiti na jedan od kantakt telefona od ponedeljka do petka od 8:00 h ujutru do 9:00 h uveče po istočnjačkom vremenu (ET) i subotom od 10:00 h ujutru do 5:00 h popodne po istočnjačkom vremenu (ET).

Ako želite više informacija o ovome i drugim sjajnim Philips-ovim proizvodima, posetite našu Internet prezentaciju na:

Website: *[http://www.philips.com](http://www.philips.com/)*

# **Glosar**

# A B Č D E F G H I J K L M N O P Q R Š T U V W X Y Ž

# **A**

# *Active matrix (Aktivna matrica)*

Bistvo tovrstnih zaslonov je, da ima vsaka prikazna točka (piksel) svoj sistem tranzistorjev, ki prepušeajo svetlobo in so nameščeni za tekočimi kristali. Slika zaslonov z aktivno matrico je veliko bolj čista in kakovostna in z širšim vidnim kotom, kot pri zaslonih z pasivno matrico. Poglejte tudi TFT (thin film transistor).

# *Amorphous silicon (a-Si) (Amorfni silicij (a-Si))*

Amorfni silicij je polprevodnik, ki se uporablja za izdelavo sloja tankoplastnih tranzistorjev (TFTs) aktivne matrice LCD zaslonov.

# *Aspect ratio (Razmerje med sliko)*

Razmerje širine in višine aktivnega področja zaslona. Večina zaslonov imajo razmerje stranic 4:3. Široki zasloni ali TV sprejemniki imajo razmerje 16:9 ali 16:10.

## **B**

## *Backlight (Vir svetlobe na zadnji strani)*

Vir svetlobe za transmisivni LCD zaslon. Obstajajo dve različni tehniki pri proizvodnji LCD zaslonov. Večina TFT LCD prikazovalnikov uporabljajo CCFLs (hladna katodna fluorescentna sijalka) in difuzor za razpršitev svetlobe neposredno za slojem tekočih kristalov. Nova tehnologija, ki je še vedno v fazi razvitja, omogoča tudi uporabo LED prikaza.

# *Brightness (Sijavost)*

Je dimenzija barve, ki se nanaša na akromatično (brezbarvno) skalo, ki se razprostira od črne do bele, imenovana tudi svetlost ali odsev svetlobe. Zaradi pogoste zamenjave z nasičenostjo, bi se morali izogibati uporabi tega izraza.

# **C**

# *CCFL(cold cathode fluorescent light - hladna katodna fluorescentna sijalka)*

To so cevi fluorescentne sijalke, ki odsevajo svetlobo za LCD modul. Te cevi so običajno zelo tenki, z okrog 2 mm premerom.

# *Chromaticity (Kromatičnost)*

Je dimenzija barvnega učinka, na splošno barve, ki "govore" o njenem odtenku in nasičenosti, ne oziraje se na njegovo svetlost. Kromatičnost je dvodimenzionalna in določena s pari številk, kot vladujoča valovna dolžina in čistost.

# *CIE (Commission International de I'Eclairage) (Mednarodna komisija za razsvetljavo)*

Mednarodna komisija za razsvetljavo je prva mednarodna organizacija, ki se ukvarja z barvami in merjenjem oz. vrednotenjem barv.

# *Color temperature (Barvna temperatura)*

Merilo za barvo svetlobe, ki jo pri različnih temperaturah seva segreto telo. Izraža se v absolutnih enotah, tj. v stopinjah kelvina (K). Nižje barvne temperature, npr. okoli 2400° K, označujejo svetlobo rdečkaste barve; višje temperature, kot je 9300° K, označujejo svetlobo modrikaste barve. Nevtralno siva barva ima po drugi strani barvno temperaturo 6504° K. Philipsovi zasloni običajno nudijo 9300° K, 6500° K in po izbiri uporabnika.

# *Contrast (Kontrast)*

Razlika med najsvetlejšimi in najtemnejšimi območji podobe (slike).

# *Contrast ratio (Razmerje kontrasta)*

Je razmerje svetlobe med najsvetlejšimi in najtemnejšimi območji slike.

## NAZAJ NA VRH STRANI

**D**

# *D-SUB*

VGA Analogni vhodni konektor. K zaslonu pripada tudi D-Sub kabel.

# *Digitalni vizualni vmesnik (DVI)*

Specifikacija vmesnika DVI omogoča hitro digitalno povezavo za vizualne podatkovne tipe, pogojeno s tehnologijo zaslonov. Vmesnik je namenjen predvsem omogočanju povezave med računalnikom in zaslonom. Specifikacija vmesnika DVI izpolnjuje zahteve vseh segmentov računalniške industrije (delovne postaje, namizni računalniki, prenosni računalniki, itd.) in omogoča enotno uporabo vseh teh segmentov z enim vmesnikom za monitor.

Vmesnik DVI omogoča:

- 1. Digitalno vsebino, ki jo v času uporabe popolnoma enaka vsebini v času izdelave.
- 2. Neodvisno tehnologijo zaslona.
- 3. Funkcijo Vstavi in poženi preko zaznave vročega vtikača, EDID in DDC2B.
- 4. Digitalno in analogno podporo z enim spojnikom.

### NAZAJ NA VRH STRANI

## **E**

### *Program računalnikov Energy Star*

Program za varčevanje z energijo, ki ga je ustanovila Ameriška agencija za varovanje okolja (EPA) z namenom spodbujanja izdelave in prodaje energetsko učinkovite pisarniške avtomatske opreme. Podjetja, ki pristopijo k temu programu, se morajo zavezati, da bodo izdelovala vsaj en izdelek z zmožnostjo preklopa na varčevalni način (< 30 W) po določenem obdobju nedejavnosti ali po izteku obdobja, ki ga določi uporabnik.

#### NAZAJ NA VRH STRANI

## **G**

## *Gamma (Gamma)*

Gamma se imenuje eksponenta svetlobe zaslona, ki kot funkcija video napetosti, približno sledi matematieno funkcijo moči vhodnega video signala.

# *Grayscale (Črno-bela slika)*

Akromatična (brezbarvna) skala, ki se razprostira od črne preko serijo paleto barv do svetlo sive in nato bele barve. Takšne serije so lahko narejene od korakov, ki med seboj izgledajo oddaljeni z enako razdaljo. Če je analogno/digitalni konverter 8 bitov, potem lahko zaslon prikaže največ  $2^8$  = 256 niva. Pri RGB barvnih prikazovalnikih ima vsaka barva 256 nivojev. Takšni prikazovalniki lahko prikažejo 256x256x256= 16,7 milijonov barv.

## **H**

## *Hue (Barvitost)*

Lastnost barve, s katero razlikujemo barvo od barve. Na primer, barva ima lahko zeleno, rumeno ali vijolično barvitost. Barva, ki ima barvitost, je poznana tudi kot kromatična barva. Bela, črna in siva nimajo barvitosti.

# *HDMI*

Naprava >HDMI-ready (Pripravljeno za HDMI)< ima vso potrebno strojno opremo za sprejemanje prek vhoda visokoločljivostnega multimedijskega vmesnika (HDMI); visokokakovostni video in avdio signali se preko enega samega kabla prenašajo s PC-ja ali katerega koli drugega AV-vira, vključno z domačimi kino sistemi, DVD-predvajalniki in A/V sprejemniki.

## **I**

# *IPS (In Plane Switching) IPS (Priključevanje v ploskvi)*

Tehnologija izpopolnjuje vidni kot LCD zaslona, kjer se molekule tekočih kristalov priključijo v plasti LCD ploskve bolj kot navpično na njo.

## **L**

# *LCD (liquid crystal display) LCD (prikazovalnik iz tekočih kristalov)*

To so prikazovalniki, katerih prikazni elementi so sestavljeni iz med dve elektrodi postavljene tekočine. Zaslon vsebuje tisoče prikaznih točk (pikslov), ki se lahko vključijo ali izključijo z električnim signalom. Proizvesti je mogoče barvna besedila/slike.

# *Liquid crystal (Tekoči kristal)*

Vsebina v zaslonih s tekočimi kristali. Tekoči kristali se odzivajo, ko se spodbujajo z električnimi signali. To jim omogoča zgradba, ki vključuje LCD prikazne točke v "on" (vključen) ali "off" (izključen) položaj. Liquid crystal (tekoči kristali) se ponavadi skrajšuje s kratico LC.

## *Luminance (Svetloba)*

Merilo za merjenje moči sijavosti ali svetlobe je običajno izražena v kandelah (Candela) na kvadratni meter (cd/m2) ali čevljih Lambertsa. 1 fL=3,426 cd/m2.

#### NAZAJ NA VRH STRANI

## **N**

## *Nit*

Enota za merjenje svetlobe, je enaka 1 cd/m2 ali 0,292 ftL.

## **P**

## *Pixel (Piksel)*

Slikovna celica (točka, pika) je najmanjši element na računalniški CRT ali LCD sliki in odslej

zaslonu.

## *Polarizer (Polarizator)*

Svetlobni filter, prepušča le svetlobne žarke z določeno valovno dolžino. Polariziran material s filtriranjem se uporablja v LCD tehnologiji, da se ogradijo tekoči kristali. Tekoči kristali se nahajo na sredini, ki zvijajo svetlobne žarke 90°, da omogočijo svetlobi prehod ali pa ne.

# **R**

# *Refresh rate (Osveževalna frekvenca)*

Osveževalna frekvenca nam pove, kolikokrat v eni sekundi se slika obnovi. Ta podatek se navaja v Hz (Hertzih) ali število ciklusov v eni sekundi. Razmerje 60 Hz je enako 60 krat v sekundi.

# **S**

## **sRGB**

sRGB je standard, ki zagotavlja barvno enotnost med različnimi napravami (digitale kamere, zasloni, tiskalniki, skenerji, ipd.)

Uporaba sRGB standarda vam bo pomagala predstavitev slik, vzetih od sRGB združljive naprave in prenesenih neposredno na vaš sRGB Philipsov zaslon. V takšnem primeru bodo barve kalibrirane in se lahko zanesete na pravilnost barv, prikazanih na vašem zaslonu.

Pri uporabi sRGB je pomembno da veste, da sta sijavost in kontrast na vašem zaslonu nespremenljiva, ravno tako barvna skala. Pomembno je, da nastavite pravilno nastavitve v virtualnem pogovornem oknu OSD.

To lahko storite s pritiskomna gumb OK na sprednji strani zaslona, prikazal se bo OSD. Premikajte gumb navzdol, ko pridete do Color (barve) pritisnite OK. Uporabite desni gumb, da pridete do sRGB. Nato pritisnite spodnji gumb in pritisnite ponovno OK, da zapustite OSD okno.

Po tem opravilu ne spreminjajte več sijavosti in kontrasta. Če boste vseeno spreminjali te nastavitve, bo zaslon samodejno zapustil sRGB način delovanja in se vrnil k barvni temperaturi 6500K..

Ostalo:

USB vtikač: oddajanje in prejemanjeUSB vtikač je namenjen udobnejšemu uporabniškemu rokovanju.

## **T**

# *TFT(thin film transistor) TFT (tankoplastni tranzistorji)*

Izdelujejo se od amorfnega silicija (a-Si) in delujejo kot stikala, ki polnijo napravo, ki se nahaja spodaj, vsak pod-piksel na aktivni matrici LCD zaslona.

**U**

# *USB ali univerzalno zaporedno vodilo*

Pametni vtikač za zunanje naprave osebnih računalnikov. USB samodejno zazna vire (kot so programski gonilniki in pasovna širina), ki jih potrebujejo zunanje naprave. USB uporabo potrebnih virov omogoči brez posegov s strani uporabnika.

- Zaradi USB vodila je strah pred odstranitvijo pokrova računalnika zaradi namestitve dodatkov povsem odveč. Regulacija zapletenih nastavitev IRQ pri namestitvi novih zunanjih naprav tudi ni potrebna.
- USB tudi odpravlja potrebo po zaklepu omrežja vrat. Brez USB vodila so osebni računalniki običajno omejeni na uporabo enega tiskalnika, dveh naprav za vrata Com (ponavadi sta to miška in modem), enega dodatka za napredna vzporedna vrata (kot sta skener ali video kamera) in igralne palice. Vsak dan nam je na voljo več zunanjih naprav za multimedijske računalnike. Z USB vodilom lahko istočasno na računalniku deluje do 127 naprav.
- USB omogoča "vroči vklop." Za namestitev zunanjih naprav vam ni treba zaustavljati sistema, vklapljati, ponovno zaganjati ali izvajati nastavitev računalnika. Ni potrebno izvajati postopka za izklapljanje naprave.

Skratka, USB vodilo "Vstavi in poženi" pretvarja v resnični Vstavi in poženi!

## Dostopovni vozel

USB naprava za dodatne povezave z USB vodilom.

Dostopovni vozli so ključni elementi arhitekture vstavi in poženi USB vodila. Na sliki je prikazan tipičen dostopovni vozel. Dostopovni vozli omogočajo enostavnejšo USB povezljivost z vidika uporabnika in nudijo trdnost in zapletenost po ugodni ceni.

Dostopovni vozli so žični koncentratorji in omogočajo večkratno priključljivost USB vodila. Priključnim točkam pravimo vrata. Dostopovni vozel priključno točko spremeni v več priključnih točk. Arhitektura podpira medsebojno povezljivost več dostopovnih vozlov.

Gornja vrata dostopovni vozel priključujejo proti gostitelju. Spodnja vrata dostopovnega vozla pa omogočajo povezavo z drugim dostopovnim vozlom ali funkcijo. Dostopovni vozli zaznavajo, pritrjujejo in odstranjujejo pri spodnjih vratih in omogočajo distribucijo energije spodnjim napravam. Spodnja vrata lahko omogočate posamično in konfigurirate pri polni ali nizki hitrosti. Dostopovni vozel počasna vrata loči od hitre signalizacije.

Dostopovni vozel je sestavljen iz dveh delov: iz krmilnika dostopovnega vozla in ponavljalnika dostopovnega vozla. Ponavljalnik je protokolno stikalo med gornjimi in spodnjimi vrati. Ima tudi podporo strojne opreme za ponastavitev in prekinitev/nadaljevanje signaliziranja. Krmilnik nudi registre vmesnika za komunikacijo z gostiteljem. Statusni in kontrolni ukazi dostopovnega vozla gostitelju dovoljujejo konfiguracijo dostopovnega vozla ter nadzorovanje in regulacijo njegovih vrat.

## Naprava

Logična ali fizična entiteta, ki izvršuje funkcijo. Dejanska opisana entiteta je odvisna od konteksta reference. Naprava se na najnižji stopnji lahko nanaša na eno komponento strojne opreme, kot je pomnilniška naprava. Na najvišji stopnji pa se lahko nanaša na zbirko komponent strojne opreme, ki izvršujejo določeno funkcijo, kot je USB vmesniška naprava. Na še višjem nivoju se naprava lahko nanaša na funkcijo entitete, priključene na USB vodilo; na primer podatkovne/FAX modem naprave. Naprave so lahko fizične, električne, navedene in logične.

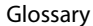

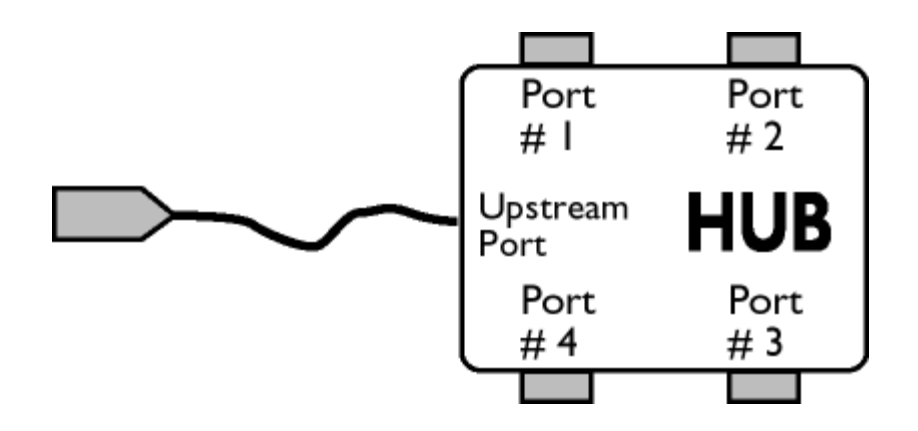

### Spodnji tok

Smer pretoka podatkov iz ali proč od gostitelja. Spodnja vrata so vrata na dostopovnem vozlu, ki so električno najbolj oddaljena od gostitelja in proizvajajo pretok podatkov iz dostopovnega vozla. Spodnja vrata sprejemajo podatke iz gostitelja.

#### Gornji tok

Smer pretoka podatkov proti gostitelju. Zgornja vrata so vrata na napravi, ki so električno najbližja gostitelju in proizvajajo pretok podatkov proti dostopovnemu vozlu. Gornja vrata sprejemajo podatke, ki se prenašajo proti gostitelju.

## NAZAJ NA VRH STRANI

## **V**

## *Stopnja vertikalnega osveževanja*

Izraženo v Hz, predstavlja število okvirjev (celotnih fotografij), ki se v eni sekundi zapišejo na zaslon.

### NAZAJ NA VRH STRANI

z

<span id="page-67-0"></span>[•](#page-67-0)Namestitev gonilnika LCD monitorja [•](#page-67-0)Navodila za nalaganje in tiskanje

# **Nalaganje in tiskanje**

# **Namestitev gonilnika LCD monitorja**

*Sistemske zahteve:*

- Osebni računalnik z operacijskim sistemom Windows® 95, Windows® 98, Windows® 2000 , Windows® Me, Windows® XP, Vista ali novejšim
- Poiščite gonilnik ".inf/.icm/.cat" na : /PC/drivers/

**Pred namestitvijo preberite datoteko "Readme.txt".**

Na tej strani vam je omogočeno branje priročnika v formatu .pdf. Datoteke PDF lahko naložite na trdi disk, si jih ogledate ali natisnete s programom Acrobat Reader ali preko brskalnika.

Če nimate nameščenega programa Adobe® Acrobat Reader, za namestitev kliknite na povezavo. [Adobe® Acrobat Reader za osebni računalnik](file:///P|/P_TranslateFile/CC9/2009/3/Help/AOC/CD/lcd/pc/acrobat/AdbeRdr70_enu_full.exe) / [Adobe® Acrobat Reader za Mac](file:///P|/P_TranslateFile/CC9/2009/3/Help/AOC/CD/lcd/mac/acrobat/Adobe Reader 7 Installer).

# *Navodila za nalaganje:*

Za nalaganje datoteke:

1. Kliknite z miško in jo držite nad spodnjo ikono. (uporabniki Win95/98/2000/Me/XP/Vista naj kliknejo z desno tipko)

Naložite [190V1.pdf](file:///P|/P_TranslateFile/CC9/2009/3/Help/AOC/CD/lcd/manual/slovenian/download/220E_dfu_v1_SLV.pdf)

2. V meniju, ki se pojavi, izberite 'Save Link As...', 'Save Target As...' ali 'Download Link to Disk'.

3. Izberite mesto, kamor boste shranili datoteko; kliknite 'Save' (če imate na izbiro 'text' ali 'source', izberite 'source').

## *Navodila za tiskanje:*

Za tiskanje priročnika:

Ko je datoteka priročnika odprta, sledite navodilom za tiskalnik in natisnite potrebne strani.